## Nokia 5230 User Guide

| Safety About your device Network services Similar between the software using your PC Access codes Get started Insert the SIM card Insert the battery Insert the memory card Insert the memory card Insert the battery Insert the battery Insert the device on Switch the device on Lock or unlock the keys and touch screen Access the menu Industry Industry Industry Industry Insert he device on Incolor or unlock the keys and touch screen Insert he minimate on the first of the device on Incolor or unlock the keys and touch screen Industry Insert he minimate on the first of the first of the firs | Contents                              | Make calls 27 |                                    |      |
|----------------------------------------------------------------------------------------------------|---------------------------------------|---------------|------------------------------------|------|
| Safety About your device Shetwork services Shetwork services Shetw | Concerned                             |               | Touch screen during calls          |      |
| About your device  Network services  Network services  Servind help  In-device help  Support  Software updates over the air Update software using your PC  Access codes  Get started  Insert the SIM card  Insert the battery  Insert the battery  Insert the memory card  Insert the memory card  Insert the device on  Lock or unlock the keys and touch screen  Access the menu  Industry  Home screen  Access the menu  Inged akey  Change the ringing tone  Media key  Contacts bar  Your device  Contacts bar  Your device  Contacts bar  Your device  Contacts bar  Your device  Contacts bar  Your device  Contacts bar  Services  Services  Services  Services  Mail for Exchange  Music player  Music player  Music player  Services  Activate the camera  Services  Activate the camera  Ser |                                       |               |                                    | 27   |
| Network services  Find help  In-device help  Support  Software updates over the air  Update software using your PC  Access codes  Get started  Insert the SIM card  Insert the memory card  Charge the battery  Insert the memory card  Insert the battery  Insert the battery  Insert the device on  Lock or unlock the keys and touch screen  Access the menu  Touch input settings  3. Wessaging  Messaging  3. Wessaging main view  3. Set up e-mail  3. Set up e-mail  4. Set sarted  4. Music player  3. Set up e-mail  3. Set up e-mail  3. Set up e-mail  4. Set sarted  4. Set sarted  4. Set sarted  4. Subscribe to service  4. Subscribe to services  4. About Share online  4. Subscribe to services  4. About Share online  4. Subscribe to se | Safety                                | 4             |                                    |      |
| Find help 7 In-device help 7 In-device help 7 Support 7 Software updates over the air 8 Update software using your PC 9 Access codes 9 Insert the SIM card 9 Insert the battery 11 Insert the memory card 12 Charge the battery 13 Insert the device on 17 Lock or unlock the keys and touch screen 18 Access the menu 19 Touch screen 18 Access the menu 19 Touch screen 18 Access the menu 19 Touch screen 18 Access the menu 19 Touch screen 21 Change the ringing tone 21 Nokia support 22   Your device 22  Your device 22  Offline profile 23 Shortcuts 26 Remove the SIM card 26 Remove the SIM card 26 Remove the SIM card 26 Remove the SIM card 30 Insert text with the virtual keypad 30 Insert text with the virtual keypad 52 Inser set myster was a set up e-mail 25 Inser and ressages 25 Inser and ressages 32 Insert de and send messages 32 Insert and send messages 32 Insert and send messages 32 Insert and send messages 32 Insert and send messages 42 Inser and send messages 42 Inser and send messages 42 Inser and send messages 42 Inser and send messages 42 Inser and send messages 42 Inser and send messages 42 Inser and send messages 42 Inser and send mes | About your device                     | 5             | Write text                         | 28   |
| Find help In-device help Touch input settings Support Touch input settings Touch input settings Touch input setting sale Tenal send messages Tenal send messages Tenal send messages Tenal send messages Tenal send messages Tenal send messages Tenal send messages Tenal send messages Tenal send messages Touch input setting in display in send messages Tenal send messag | Network services                      | 5_            | Virtual keyboard                   | 28   |
| In-device help 7 Support 7 Software updates over the air 8 Update software using your PC 9 Access codes 9 Access codes 9 Insert the SIM card 9 Insert the battery 11 Insert the memory card 12 Charge the battery 13 Evys and parts 15 Stylus 16 Switch the device on 17 Lock or unlock the keys and touch screen 18 Access the menu 19 Touch screen actions 19 Media key 21 Nokia support 22  Vour device 22 Contacts bar Find an item with adaptive search 23 Antenna locations 23 Find an item with adaptive search 24 Antenna locations 24 Headset 4 Nokia Video Centre 4 Howles Centact bar Find an item with adaptive search 26 Remove the SIM card 26 Remove the SIM card 27  Touch input settings 3 Touch input settings 3 3: Touch input settings 3 3: Messaging Messaging main view 3: Messaging main view 3: Messaging main view 3: Messaging main view 3: Messaging main view 3: Messaging main view 3: Messaging main view 3: Messaging main view 3: Messaging main view 3: Messaging main view 3: Messaging main view 3: Messaging main view 3: Messaging main view 3: Messaging main view 3:  Messaging main view 3:  At upmail 52  Messaging main view 3:  Messaging main view 3:  Messaging main view 3:  Messaging main view 3:  Messaging main view 4  Mail for Exchange 13:  Actuale the camera 3:  Activate the camera 3:  Activate the camera 3:  Music plevier 4  Music plevier 3:  Activate the camera 3:  Yuew and organise files 4:  View and organise files 4:  View and organise files 4:  View and organise files 4:      |                                       |               | Handwriting                        | 29   |
| Support  Software updates over the air  Software updates over the air  Update software using your PC  Access codes  9  Messaging main view  Set up e-mail  Set up e-mail  S | · · · · · · · · · · · · · · · · · · · | 7             | Enter text with the virtual keypad | 30   |
| Software updates over the air Update software using your PC 9 Access codes 9 Kessaging main view 32 Set up e-mail Insert the SIM card 9 Insert the battery 11 Insert the memory card 12 Charge the battery 13 Keys and parts 15 Stylus 16 Switch the device on 17 Lock or unlock the keys and touch screen 17 Home screen 18 Access the menu 19 Touch screen actions 19 Media key 21 Change the ringing tone 17 Nokia support 22  Your device 22 Contacts bar 21 Find an item with adaptive search 23 Antenna locations 24 Headset 25 Set up e-mail 36 Hessaging main view 36 Messaging main view 36 Mail for Exchange 39 Play a song or a podcast 31 Play a song or a podcast 31 Play a song o | In-device help                        |               | Touch input settings               |      |
| Update software using your PC Access codes  9 Write and send messages Set up e-mail Insert the SIM card Insert the battery Insert the memory card Charge the battery Insert the memory card Insert the battery Insert the battery Insert the battery Insert the battery Insert the memory card Insert the battery Insert the battery Insert the memory card Insert the battery Insert the memory card Insert the battery Insert the memory card Insert the battery Insert the memory card Insert the battery Insert the battery Insert the memory card Insert the battery Insert the memory card Insert the battery Insert the memory card Insert the battery Insert the battery Insert the memory card Insert the battery Insert the battery Insert the leafset Insert the battery Insert the battery Insert the battery Insert the battery Insert the battery Insert the battery Insert the battery Insert the battery Insert the battery Insert parille saturations Insert the battery Insert parille saturations I | Support                               | 7_            |                                    |      |
| Access codes  Get started  Insert the SIM card Insert the battery Insert the memory card Charge the battery Insert the battery Insert the battery Insert the battery Insert the battery Insert the battery Insert the memory card Insert the battery Insert the memory card Insert the battery Insert the memory card Insert the memory card Insert the battery Insert the battery Insert the day of a podcast Insert he day of a podcast Insert he day of a podcast Insert he day of a podcast Insert he day in ferting the compact of a podcast Insert he day in ferting the compact of a podcast Insert he day in ferting the compact of a podcast Insert he day in ferting the compact of a podcas |                                       | 8_            | Messaging                          |      |
| Get started  Insert the SIM card Insert the battery Insert the memory card Insert the battery Insert the memory card Insert the memory card Insert the battery Insert the memory card Insert the memory card Insert the memory card Insert the battery Insert the battery Insert the memory card Insert the memory card Insert the battery Insert the battery Insert the battery Insert the battery Insert the battery Insert the battery Insert the battery Insert the battery Insert the battery Insert the battery Insert the sill service Insert the sill service Insert the service Insert the sill service Insert the service Insert the sill service Insert the service Insert the sill service Insert the service Insert the servic | Update software using your PC         | 9             | Messaging main view                | 32   |
| Get started9E-mail service32Insert the SIM card9Mail for Exchange34Insert the battery11Husic player35Insert the memory card12Play a song or a podcast31Charge the battery13Play a song or a podcast31Keys and parts15Playlists33Stylus16Transfer music from a computer37Switch the device on17Activate the camera computer36Lock or unlock the keys and touch screen18Activate the camera36Access the menu19Video recording42Touch screen actions19View and organise files42Wolar device22View and organise files42Vour device22View images and videos43Vour device22Share online43Contacts bar22Share online43Find an item with adaptive search23Antenna locations23Offline profile23Shortcuts44Sensor settings and display rotation24Headset25Nokia Video Centre45Attach a wrist strap26Remove the SIM card26Video feeds47                                                                                                    | Access codes                          | 9             | Write and send messages            | 32   |
| Insert the SIM card 9 Insert the battery 11 Insert the memory card 12 Charge the battery 13 Keys and parts 15 Sylus 16 Switch the device on 17 Lock or unlock the keys and touch screen 17 Access the menu 19 Touch screen actions 19 Media key 21 Change the ringing tone 21 Nokia support 22  Vour device 22 Contacts bar 22 Contacts bar 22 Find an item with adaptive search 23 Antenna locations 23 Antenna locations 24 Sensor settings and display rotation 24 Headset 25 Attach a wrist strap 26 Remove the SIM card 31  Music player 32  Music player 31  Music player 32  Music player 32  Music player 32  View and or a podcast 32  Activate the camera 33  Activate the camera 36  Image capture 36  View and organise files 47 View and organise files 47 View images and videos 47  View and organise files 47 View and organise files 47 View and organise files 47 View and organise files 47 View images and videos 47  Nokia Video Centre 47 View and download video clips 47 View and download video clips 47 View and contact the camera 38 View and contact the camera 38 View images and videos 48 View images and videos 48 View images and videos 49 View images and videos 49 View images and videos 49 View and contact the camera 49 View and contact the camera 49 View a |                                       |               | Set up e-mail                      | 34   |
| Insert the battery Insert the memory card Insert the memory card Insert the camera Insert the memory card Insert the camera Insert the camera Insert the camera Insert the camera Insert the camera Insert the camera Insert the camera Insert the camera Insert the camera Insage capture Video recording Insert the camera Insert the camera Insert the camera Insage capture Video recording Insert the camera Insert the camera Insage capture Video recording Insage capture View and organise files View and organise files View images and videos Insert the camera Insert the camera Insage capture Video recording Insage capture Video recording Insage capture Insage capture Insage captur | Get started                           | 9             | E-mail service                     | 34   |
| Insert the memory card  Charge the battery  Eys and parts  Stylus  Stylus  Switch the device on  Lock or unlock the keys and touch screen  17  Home screen  18  Home screen  19  Touch screen actions  Media key  Change the ringing tone  Nokia support  Play a song or a podcast  Playlists  Transfer music from a computer  30  Camera  Activate the camera  Image capture  Video recording  Video recording  View and organise files  View images and videos  View images and videos  43  View images and videos  45  View images and videos  46  About Share online  About Share online  Subscribe to services  Antenna locations  Offline profile  Shortcuts  Sensor settings and display rotation  Headset  Attach a wrist strap  Attach a wrist strap  Activate the camera  36  Activate the camera  37  Activate the camera  38  Activate the camera  39  Video recording  40  View and organise files  View images and videos  41  About Share online  Subscribe to services  42  Ananage your accounts  Create a post  Post files from Gallery  View and download video clips  41  Nokia Video Centre  View and download video clips  View and download video clips                                                                                                    | Insert the SIM card                   | 9             | Mail for Exchange                  | 34   |
| Charge the battery 13 Play a song or a podcast 3: Keys and parts 15 Playlists 3: Stylus 16 Transfer music from a computer 3: Switch the device on 17 Lock or unlock the keys and touch screen 17 Activate the camera 3: Image capture 3: Manage capture 3: Manage the ringing tone 21 View and organise files 4: View images and videos 4: View images and videos 4: View images and videos 4: View images and videos 4: Mokia support 22 Share online 4: Subscribe to services 4: Manage your accounts 4: Manage your account | Insert the battery                    |               |                                    |      |
| Keys and parts15Playlists3Stylus16Transfer music from a computer3Switch the device on17Camera3Lock or unlock the keys and touch screen17Activate the camera36Home screen18Image capture36Access the menu19Video recording4Touch screen actions19View and organise files4Media key21View and organise files4Change the ringing tone21View and organise files4Nokia support22View images and videos4Your device22Share online4Contacts bar22About Share online4Find an item with adaptive search23About Share online4Antenna locations23Manage your accounts4Offline profile23Create a post4Shortcuts24Post files from GallerySensor settings and display rotation24Headset25Nokia Video CentreAttach a wrist strap26View and download video clips4View and download video clips4View and download video clips4View and download video clips4View and download video clips4View and download video clips4View and download video clips4                                                                                                    | Insert the memory card                | 12            | Music player                       | 35   |
| Stylus 16 Switch the device on 17 Lock or unlock the keys and touch screen 17 Home screen 18 Access the menu 19 Touch screen actions 19 Media key 21 Change the ringing tone 21 Nokia support 22  View and organise files 42 View images and videos 43  View images and videos 43  View images and videos 44  View and organise files 45 View images and videos 45  View images and videos 45  View and organise files 45  View images and videos 45  View images and videos 45  View and organise files 45  View images and videos 45  View images and videos 45  View images an | Charge the battery                    | 13            | Play a song or a podcast           | 35   |
| Switch the device on 17 Lock or unlock the keys and touch screen 17 Home screen 18 Access the menu 19 Touch screen actions 19 Media key 21 Change the ringing tone 21 Nokia support 22 View and organise files 42 View images and videos 43  View images and videos 43  View images and videos 43  View images and videos 44  View and organise files 45 View images and videos 45  View images and videos 45   | Keys and parts                        | <u> 15</u>    | Playlists                          | 37   |
| Lock or unlock the keys and touch screen 17 Activate the camera 36 Image capture 37 Activate the camera 38 Image capture 38 Image capture 38 Image capture 39 Video recording 49 Video recording 49 Video r | Stylus                                | 16            | Transfer music from a computer     | 37   |
| screen 17 Activate the camera 38 Image capture 38 Access the menu 19 Video recording 42 Touch screen actions 19 Media key 21 Change the ringing tone 21 Nokia support 22 View and organise files 42 View images and videos 43 View images and videos 44 View images and videos 45 View images and videos 45 View images and videos 46 View images and videos 47 View and organise files 46 View images and videos 47 View images and videos 47 View images and videos 48 View images and videos 49 View images and videos 49 Vie | Switch the device on                  | 17            |                                    |      |
| Home screen 18 Image capture 33 Access the menu 19 Video recording 42 Touch screen actions 19 Media key 21 Change the ringing tone 21 Nokia support 22  Vour device 22 Contacts bar 22 Contacts bar 22 Find an item with adaptive search 23 Antenna locations 23 Antenna locations 23 Shortcuts 24 Sensor settings and display rotation 24 Headset 25 Attach a wrist strap 26 Remove the SIM card 45  Video recording 42 View and organise files 42 View and organise files 42 View images and videos 42 View images and videos 42 View i | Lock or unlock the keys and touch     |               |                                    |      |
| Access the menu 19 Touch screen actions 19 Media key 21 Change the ringing tone 21 Nokia support 22  View and organise files 42 View images and videos 43  View images and videos 43  View images and videos 44  View and organise files 44 View images and videos 45  View images and videos 45  Share online 45 About Share online 45 About Share online 45 About Share online 45 About Share online 46 About Share online 47 Antenna locations 23 Antenna locations 23 Shortcuts 24 Sensor settings and display rotation 24 Headset 25 Attach a wrist strap 26 Remove the SIM card 26                                                                                                    | screen                                | 17            |                                    | 38   |
| Touch screen actions  Media key  Change the ringing tone  Nokia support  22  Your device  Contacts bar  Contacts bar  Find an item with adaptive search Antenna locations  Offline profile  Shortcuts  23  Antenna locations  Contacts  Antenna locations  Contacts  Antenna locations  Antenna locations  Contacts  Antenna locations  Antenna locations  Contacts  Antenna locations  Contacts  Antenna locations  Contacts  Antenna locations  Contacts  Antenna locations  Contacts  Antenna locations  Contacts  Antenna locations  Antenna locations  Contacts  Antenna locations  Antenna locations  Antenna locations  Contacts  Antenna locations  Antenna locations  Contacts  Antenna locations  Antenna locations  Antenna locations  Contacts  Antenna locations  Antenna locations  Antenna loc | Home screen                           |               |                                    |      |
| Media key21Gallery4.7Change the ringing tone21View and organise files4.7Nokia support22View images and videos4.7Your device22Share online4.7Contacts bar22About Share online4.7Find an item with adaptive search23Subscribe to services4.7Antenna locations23Manage your accounts4.7Offline profile23Create a post4.7Shortcuts24Post files from Gallery4.7Sensor settings and display rotation24Headset25Attach a wrist strap26Remove the SIM card26 View and download video clips View and download video clips                                                                                                    | Access the menu                       | 19            | Video recording                    |      |
| Change the ringing tone 21 Nokia support 22  View and organise files 42 View images and videos 43  View images and videos 43  View images and videos 43  View images and videos 43  Share online 43  About Share online 43  Subscribe to services 44  Antenna locations 23  Antenna locations 23  Offline profile 23  Shortcuts 24  Sensor settings and display rotation 24  Headset 25  Attach a wrist strap 26  Remove the SIM card 26                                                                                                    | Touch screen actions                  | 19            |                                    |      |
| Vour device22View images and videos43Contacts bar22Share online43Find an item with adaptive search23About Share online43Antenna locations23Manage your accounts44Offline profile23Create a post44Shortcuts24Post files from Gallery43Sensor settings and display rotation24Nokia Video Centre44Headset25View and download video clips44Attach a wrist strap26View and download video clips44View and download video clips45View and download video clips45Video feeds47                                                                                                    | Media key                             | 21            |                                    |      |
| Your device22Share online43Contacts bar22About Share online43Find an item with adaptive search23Subscribe to services44Antenna locations23Manage your accounts44Offline profile23Create a post44Shortcuts24Post files from Gallery44Sensor settings and display rotation24Headset25Attach a wrist strap26Remove the SIM card26                                                                                                    | Change the ringing tone               | 21            |                                    | 42   |
| Contacts bar22About Share online43Find an item with adaptive search23Subscribe to services44Antenna locations23Manage your accounts44Offline profile23Create a post44Shortcuts24Post files from Gallery44Sensor settings and display rotation24Headset25Nokia Video CentreAttach a wrist strap26Remove the SIM card26                                                                                                    | Nokia support                         | 22            | View images and videos             | 43   |
| Contacts bar22About Share online43Find an item with adaptive search23Subscribe to services44Antenna locations23Manage your accounts44Offline profile23Create a post44Shortcuts24Post files from Gallery44Sensor settings and display rotation24Headset25Nokia Video CentreAttach a wrist strap26Remove the SIM card26                                                                                                    |                                       |               | Characteristics                    | - 15 |
| Find an item with adaptive search Antenna locations 23 Manage your accounts 44 Manage your accounts 45 Create a post Antenna locations 24 Manage your accounts 46 Post files from Gallery 47 Meadset 48 Mokia Video Centre 49 View and download video clips 49 Video feeds 40 Video feeds 40 Video feeds 41 Video feeds 41 Video feeds 42 Video feeds 43 Video feeds 44 Video feeds 44 Video feeds 45 Video feeds 46 Video feeds 47 Video feeds 48 Video feeds 49 Video feeds 40 Video feeds 40 Video feeds 41 Video feeds 41 Video feeds 42 Video feeds 43 Video feeds 44 Video feeds 44 Video feeds 45 Video feeds 46 Video feeds 46 Video feeds 47 Video feeds 48 Video feeds 49 Video feeds 40 Video feeds 40 Video feeds 40 Video feeds 40 Video feeds 40 Video feeds                                                                                                    | Your device                           | 22            |                                    |      |
| Antenna locations 23 Offline profile 23 Shortcuts 24 Sensor settings and display rotation 24 Headset 25 Attach a wrist strap 26 Remove the SIM card 25  Manage your accounts 44 Create a post 44 Post files from Gallery 45  View and download video clips 45 Video feeds 44 Video feeds 44                                                                                                    | Contacts bar                          | 22            |                                    |      |
| Offline profile 23 Create a post 44 Post files from Gallery 45 Sensor settings and display rotation 24 Headset 25 Attach a wrist strap 26 Remove the SIM card 25 Create a post 44 Post files from Gallery 45 View and download video clips 45 Video feeds 46 Video feeds 47 Video feeds 47 Video feeds 47 Video feeds 47 Video feeds 47 Video feeds 47 Video feeds 47 Video feeds 48 Video feeds 47 Video feeds 48 Video feeds 48 Video feeds 48 Video feeds 49 Video feeds 49 Video feeds 40 Video feeds 40 Video fe |                                       |               |                                    |      |
| Shortcuts Sensor settings and display rotation Headset Attach a wrist strap Remove the SIM card  Post files from Gallery 4!  Nokia Video Centre View and download video clips 4! Video feeds Video feeds 4!                                                                                                    |                                       |               |                                    |      |
| Sensor settings and display rotation 24 Headset 25 Attach a wrist strap 26 Remove the SIM card 26  Sensor settings and display rotation 24 View and download video clips 49 Video feeds 44 Video feeds 44 | Offline profile                       |               |                                    |      |
| Headset 25 Attach a wrist strap 26 Remove the SIM card 26  Norka Video Centre 4 View and download video clips 4 Video feeds 4 Video feeds 4                                                                                                    |                                       | 24            | Post files from Gallery            | 45   |
| Attach a wrist strap 26                                                                                                    | Sensor settings and display rotation  |               | Nakia Vidaa Cantua                 | 4 5  |
| Remove the SIM card 26 Video feeds 4                                                                                                    | Headset                               | 25            |                                    |      |
| Kelliove tile 3111 card 20                                                                                                    | Attach a wrist strap                  | 26            |                                    |      |
| Remove the memory card 27 My videos 4                                                                                                    |                                       |               | M. Maria                           | 47   |
|                                                                                                    | Remove the memory card                | 27            | My videos                          | 4/   |

| Transfer videos from your PC         | 47         |
|--------------------------------------|------------|
| Video centre settings                | 48         |
|                                      |            |
| Internet                             | 48         |
| About the web browser                | 48         |
| Browse the web                       | 48         |
| Add a bookmark                       | 49         |
| Subscribe to a web feed              | 49         |
| Unreadable characters while browsing | j          |
| the web                              | 50         |
|                                      |            |
| Positioning (GPS)                    | 50         |
| About GPS                            | 50         |
| Assisted GPS (A-GPS)                 | 51         |
| Hold your device correctly           | 51         |
|                                      |            |
| Maps overview                        | 52         |
| Commenting                           | F-2        |
| Connectivity                         | 52         |
| Drotact the environment              | 53         |
| Protect the environment              |            |
| Save energy                          | 53         |
| Recycle                              | 53         |
| Product and safety information       | 54         |
| Product and Sarety information       | <b>J</b> 4 |
| Index                                | 68         |
| Index                                | -00        |

# Safety

Read these simple guidelines. Not following them may be dangerous or illegal. Read the complete user guide for further information.

#### **SWITCH ON SAFELY**

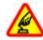

Do not switch the device on when wireless phone use is prohibited or when it may cause interference or danger.

### **ROAD SAFETY COMES FIRST**

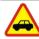

Obey all local laws. Always keep your hands free to operate the vehicle while driving. Your first consideration while driving should be road safety.

#### **INTERFERENCE**

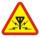

All wireless devices may be susceptible to interference, which could affect performance.

### SWITCH OFF IN RESTRICTED AREAS

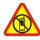

Follow any restrictions. Switch the device off in aircraft, near medical equipment, fuel, chemicals, or blasting areas.

### **QUALIFIED SERVICE**

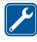

Only qualified personnel may install or repair this product.

### **ACCESSORIES AND BATTERIES**

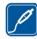

Use only approved accessories and batteries. Do not connect incompatible products.

### WATER-RESISTANCE

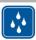

Your device is not water-resistant. Keep it dry.

### **About your device**

The wireless device described in this guide is approved for use on the WCDMA 900/2100 and GSM/EDGE 850/900/1800/1900. Contact your service provider for more information about networks.

Your device supports several connectivity methods and like computers may be exposed to viruses and other harmful content. Exercise caution with messages, connectivity requests, browsing, and downloads. Only install and use services and software from trustworthy sources that offer adequate security and protection, such as applications that are Symbian Signed or have passed the Java Verified™ testing. Consider installing antivirus and other security software on your device and any connected computer.

Your device may have preinstalled bookmarks and links for third-party internet sites and may allow you to access third-party sites. These are not affiliated with Nokia, and Nokia does not endorse or assume liability for them. If you access such sites, take precautions for security or content.

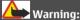

To use any features in this device, other than the alarm clock, the device must be switched on. Do not switch the device on when wireless device use may cause interference or danger.

When using this device, obey all laws and respect local customs, privacy and legitimate rights of others, including copyrights. Copyright protection may prevent some images, music, and other content from being copied, modified, or transferred.

Make back-up copies or keep a written record of all important information stored in your device.

When connecting to any other device, read its user guide for detailed safety instructions. Do not connect incompatible products.

The images in this guide may differ from your device display.

Refer to the user guide for other important information about your device.

### **Network services**

To use the device you must have service from a wireless service provider. Some features are not available on all networks; other features may require that you make specific arrangements with your service provider to use them. Network services involve transmission of data. Check with your service provider for details about fees in your home network and when roaming on other networks. Your service provider can explain what charges will apply. Some networks may have limitations that affect how you can use some features of this device requiring network support such as support for specific Download from Www.Somanuals.com. All Manuals Search And Download.

## 6 Safety

technologies like WAP 2.0 protocols (HTTP and SSL) that run on TCP/IP protocols and language-dependent characters.

Your service provider may have requested that certain features be disabled or not activated in your device. If so, these features will not appear on your device menu. Your device may also have customized items such as menu names, menu order, and icons.

# Find help

### In-device help

Your device contains instructions to help to use the applications in your device.

To open help texts from the main menu, select **Menu** > **Help** and the application for which you want to read instructions.

When an application is open, to access the help text for the current view, select **Options** > **User guide**.

When you are reading the instructions, to change the size of the help text, select **Options** > **Decrease font size** or **Increase font size**.

You may find links to related topics at the end of the help text.

If you select an underlined word, a short explanation is displayed.

Help texts use the following indicators:

| $\rightarrow$ | Link to a | related | help | topic. |
|---------------|-----------|---------|------|--------|
|---------------|-----------|---------|------|--------|

Link to the application being discussed.

When you are reading the instructions, to switch between help texts and the application that is open in the background, select **Options** > **Show open applications** and the desired application.

## **Support**

When you want to learn more about how to use your product or you are unsure how your device should function, see the support pages at www.nokia.com/support or your local Nokia website, www.nokia.mobi/support (with a mobile device), the Help application in the device, or the user guide.

If this does not resolve your issue, do one of the following:

- Restart the device: switch off the device, and remove the battery. After about a minute, replace the battery, and switch on the device.
- Restore the original factory settings as explained in the user guide. Your documents
  and files will be deleted in the reset, so back up your data first.
- Update your device software regularly for optimum performance and possible new features, as explained in the user guide.

### 8 Find help

If your issue remains unsolved, contact Nokia for repair options. See www.nokia.com.hk/repair. Before sending your device for repair, always back up the data in your device.

## Software updates over the air

Select Menu > Applications > SW update.

With Software update (network service), you can check if there are updates available for your device software or applications, and download them to your device.

Downloading software updates may involve the transmission of large amounts of data (network service).

Make sure that the device battery has enough power, or connect the charger before starting the update.

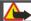

#### Warning:

If you install a software update, you cannot use the device, even to make emergency calls, until the installation is completed and the device is restarted.

After updating your device software or applications using Software update, the instructions related to the updated applications in the user guide or the helps may no longer be up to date.

To download the available updates, select <u>National Control of the American Selection of the American Selection of the Ame</u>

To view information on an update, select the update and 🕞.

To view the status of previous updates, select @.

Select **Options** and from the following:

**Update via PC** — Update your device using a PC. This option replaces the Start update option when updates are only available using the Nokia Software Updater PC application.

**View update history** — View the status of previous updates.

**Settings** — Modify the settings, such as the default access point used for downloading updates.

**Disclaimer** — View the Nokia licence agreement.

### Update software using your PC

Nokia Software Updater is a PC application that enables you to update your device software. To update your device software, you need a compatible PC, broadband internet access, and a compatible USB data cable to connect your device to the PC.

To get more information and to download the Nokia Software Updater application, go to www.nokia.com.hk/softwareupdate.

#### Access codes

If you forget any of the access codes, contact your service provider.

Personal identification number (PIN) code — This code protects your SIM card against unauthorised use. The PIN code (4 - 8 digits) is usually supplied with the SIM card. After three consecutive incorrect PIN code entries, the code is blocked, and you need the PUK code to unblock it.

UPIN code — This code may be supplied with the USIM card. The USIM card is an enhanced version of the SIM card and is supported by 3G mobile phones.

PIN2 code — This code (4 - 8 digits) is supplied with some SIM cards, and is required to access some functions in your device.

Lock code (also known as security code) — The lock code helps you to protect your device against unauthorised use. The preset code is 12345. You can create and change the code, and set the device to request the code. Keep the new code secret and in a safe place separate from your device. If you forget the code and your device is locked, your device will require service. Additional charges may apply, and all the personal data in your device may be deleted. For more information, contact a Nokia Care point or your device dealer.

Personal Unblocking Key (PUK) code and PUK2 code — These codes (8 digits) are required to change a blocked PIN code or PIN2 code, respectively. If the codes are not supplied with the SIM card, contact the network service provider whose SIM card is in your device.

UPUK code — This code (8 digits) is required to change a blocked UPIN code. If the code is not supplied with the USIM card, contact the network service provider whose USIM card is in your device.

International Mobile Equipment Identity (IMEI) number — This number (15 or 17 digits) is used to identify valid devices on the GSM network.

## **Get started**

#### Insert the SIM card

**Important:** To prevent damage to the SIM card, always remove the battery before you insert or remove the card.

Important: Do not use a mini-UICC SIM card, also known as a micro-SIM card, a micro-SIM card with an adapter, or a SIM card that has a mini-UICC cutout (see figure) in this device. A micro SIM card is smaller than the standard SIM card. This device does not support the use of micro-SIM cards and use of incompatible SIM cards may damage the card or the device, and may corrupt data stored on the card.

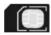

A SIM card may be already inserted in the device. If not, do the following:

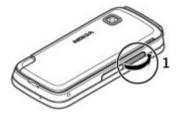

1 Open the cover of the SIM card slot.

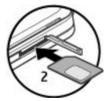

2 Insert a SIM card in the SIM card slot. Make sure the contact area on the card is facing up. Push the card in.

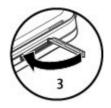

3 Close the cover of the SIM card slot. Make sure the cover is properly closed.

If the SIM card is not properly in place, the device can only be used in the offline profile.

## **Insert the battery**

Safe removal. Always switch the device off and disconnect the charger before removing the battery.

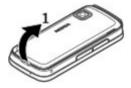

1 Remove the back cover.

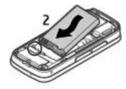

2 Insert the battery.

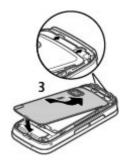

3 To replace the cover, direct the top locking catches toward their slots, and press down until the cover locks into place.

### Insert the memory card

Use only compatible microSD and microSDHC cards approved by Nokia for use with this device. Nokia uses approved industry standards for memory cards, but some brands may not be fully compatible with this device. Incompatible cards may damage the card and the device and corrupt data stored on the card.

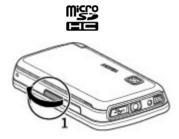

1 Open the cover of the memory card slot.

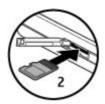

Insert a compatible memory card in the memory card slot. Make sure the contact area on the card is facing up. Push the card in. You can hear a click when the card locks into place.

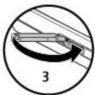

3 Close the cover of the memory card slot. Make sure the cover is properly closed.

# Charge the battery

Your battery has been partially charged at the factory. If the device indicates a low charge, do the following:

- 1 Connect the charger to a wall outlet.
- 2 Connect the charger to the device.

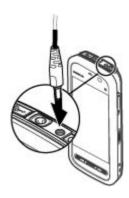

3 When the device indicates a full charge, disconnect the charger from the device, then from the wall outlet.

You do not need to charge the battery for a specific length of time, and you can use the device while it is charging. If the battery is completely discharged, it may take several minutes before the charging indicator appears on the display or before any calls can be made.

**Tip:** Disconnect the charger from the wall outlet when the charger is not in use. A charger that is connected to the outlet consumes power even when it is not connected to the device.

## **Keys and parts**

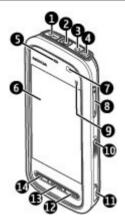

- Micro USB connector 1
- 2 Nokia AV connector (3.5 mm)
- Charger connector
- 4 Power key
- 5 Earpiece
- 6 Touch screen
- 7 **Proximity sensor**
- 8 Volume/Zoom key
- Media key 9
- 10 Lock switch
- 11 Capture key
- 12 End key
- 13 Menu key
- 14 Call key

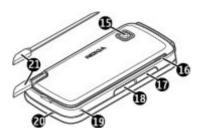

- 15 Camera lens
- 16 Loudspeaker
- 17 SIM card slot
- 18 Memory card slot
- 19 Wrist strap hole
- 20 Microphone
- 21 Stylus

Your device also comes with a plectrum stylus that can be attached to the device with the wrist strap.

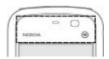

Do not cover the area above the touch screen, for example, with protective film or tape.

### Stylus

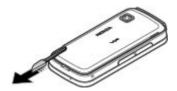

Some functions, such as handwriting recognition, are designed to be used with a stylus. The pen stylus is located in the back cover of the device.

Important: Use only a stylus approved by Nokia for use with this device. Using any other stylus may invalidate any warranty applying to the device and may damage the touch screen. Avoid scratching the touch screen. Never use an actual pen or pencil or other sharp objects to write on the touch screen.

### Switch the device on

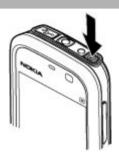

- 1 Press and hold the power key.
- 2 If the device asks for a PIN code or lock code, enter it, and select **OK**. To delete a number, select ——. The factory setting for the lock code is **12345**.
- 3 Select your location. If you accidentally select the wrong location, select **Back**.
- 4 Enter the date and time. When using the 12-hour time format, to switch between a.m. and p.m., select any number.

## Lock or unlock the keys and touch screen

You can lock the device to avoid accidental key presses, for example, when the device is in your pocket or bag.

Slide the lock switch.

When the keys and screen are locked, the screen switches off and the keys are inactive.

The keys and screen may be locked automatically after a period of inactivity.

## Change the settings for automatic key and screen locking

Select Menu > Settings and Phone > Phone mgmt. > Auto. keyguard and the desired option.

#### Home screen

The home screen is your starting point where you can collect all your important contacts or application shortcuts.

## **Interactive display elements**

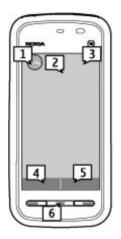

To open the clock application, select the clock (1).

To open the calendar, or to change the profile, select the date or the profile name (2).

To view or modify connectivity settings (\(\Rightharpoonup^\*\)), or to view missed events, select the top right corner (3).

To make a phone call, select **Telephone** or (4).

To open the contacts list, select **Contacts** or **1** (5).

To open the main menu, press the menu key (6).

# Start using the contacts bar

To start using the contacts bar, and to add your contacts to the home screen, select > Options > New contact, and follow the instructions.

## Change the home screen theme or shortcuts

Select Menu > Settings and Personal > Home screen.

### Music keys

When music or the radio is playing in the background, music keys (play/pause, skip backward, and skip forward) are displayed in the home screen.

#### Access the menu

To access the menu, press the menu key.

To open an application or folder in the menu, select the item.

### **Touch screen actions**

### Tap and double-tap

To open an application or other element on the touch screen, you normally tap it with your finger or the stylus. However, to open the following items, you must tap them twice.

Important: Use only a stylus approved by Nokia for use with this device. Using any other stylus may invalidate any warranty applying to the device and may damage the touch screen. Avoid scratching the touch screen. Never use an actual pen or pencil or other sharp objects to write on the touch screen.

- List items in an application, such as the Drafts folder in the folder list in Messaging
  - **Tip:** When you open a list view, the first item is already highlighted. To open the highlighted item, tap it once.
- Applications and folders in the menu when using the list view type
- Files in a file list, for example, an image in the images and videos view in Gallery.

If you tap a file or similar item once, it is not opened, it becomes highlighted. To see the options available for the item, select **Options** or, if available, select an icon from a toolbar.

#### Select

In this user documentation, opening applications or items by tapping them once or twice is called "selecting". If you need to select several items in a sequence, the menu items to select are separated by arrows.

To select **Options** > **User guide**, tap **Options**, and then tap **User guide**.

### Drag

To drag, place your finger or the stylus on the screen, and slide it across the screen. To scroll up or down on a web page, drag the page with your finger or stylus.

# **Swipe**

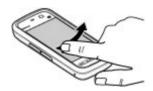

To swipe, slide your finger or the stylus quickly left or right on the screen.

When viewing an image, to view the next or previous image, swipe the image left or right, respectively.

# Swipe to unlock the touch screen

To unlock the touch screen, press the power key or the menu key, and swipe from right to left.

## Swipe to unlock the touch screen and mute a call

To unlock the touch screen without answering a call, swipe from right to left. The ringing tone is muted automatically. To answer the call, press the call key, or to reject the call, press the end key.

### Swipe to answer a call

To answer an incoming call, swipe from left to right.

### Swipe to stop an alarm

To stop a sounding alarm, swipe from left to right. To snooze the alarm, swipe from right to left.

## Scroll

To scroll up or down in lists that have a scroll bar, drag the slider of the scroll bar.

In some list views, you can scroll by placing your finger or stylus on a list item and dragging up or down.

To scroll through contacts, place your finger or stylus on a contact, and drag up or down.

**Tip:** To view a brief description of an icon, place your finger or stylus on the icon. Descriptions are not available for all icons.

### Touch screen backlight

The touch screen backlight is turned off after a period of inactivity. To turn the screen backlight on, tap the screen.

If the touch screen and keys are locked, tapping the screen does not turn the screen backlight on. To unlock the screen and keys, slide the lock switch.

### Media kev

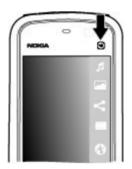

To open applications such as the music player or browser, select the media key (1981) to open the media bar, and select the application.

# Change the ringing tone

Select Menu > Settings and Personal > Profiles.

You can use profiles to set and customise the ringing tones, message alert tones, and other tones for different events, environments, or caller groups.

To personalise a profile, go to the profile, and select **Options** > **Personalise**.

### Nokia support

To find the latest version of this quide, additional information, downloads, and services related to your Nokia product, see www.nokia.com/support or your local Nokia website.

## **Configuration settings service**

To download configuration settings such as MMS, GPRS, e-mail, and other services for your phone model, see www.nokia.com.hk/settings.

#### Nokia Care services

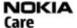

If you need to contact Nokia Care services, check the list of local Nokia Care contact centres at www.nokia.com.hk/contactus.

#### Maintenance

For maintenance services, find your nearest Nokia Care point at http:// www.nokia.com.hk/repair.

# Your device

#### Contacts bar

To add a contact to the home screen, in the home screen, select | > Options > New contact, and follow the instructions.

To communicate with a contact, select the contact and from the following:

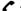

— Call the contact.

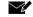

— Send a message to the contact.

— Refresh the contact's web feeds.

To view past communication events with a contact, select the contact. To view the details of a communication event, select the event.

To close the view, select **Options** > **Exit**.

### Find an item with adaptive search

Adaptive search makes the characters, letters, numbers, and input symbols of the entries in your device available for searching.

To turn adaptive search on or off, select Menu > Settings and Phone > Touch input > Adaptive search.

To use adaptive search when a search field is available, tap the search field, and select the character, letter, number, or symbol of the entry you are searching for. To view more characters, letters, numbers, or symbols, tap .

To change the input method for adaptive search under the current writing language. select Menu > Settings and Phone > Touch input > Chinese find method.

#### Antenna locations

Your device may have internal and external antennas. Avoid touching the antenna area unnecessarily while the antenna is transmitting or receiving. Contact with antennas affects the communication quality and may cause a higher power level during operation and may reduce the battery life.

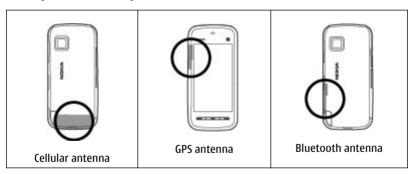

## Offline profile

The offline profile lets you use the device without connecting to the wireless cellular network. When the offline profile is active, you can use your device without a SIM card.

### Activate the offline profile

Press the power key briefly, and select Offline.

#### 24 Your device

When you activate the offline profile, the connection to the cellular network is closed. All radio frequency signals to and from the device to the cellular network are prevented. If you try to send messages using the cellular network, they are placed in the Outbox folder to be sent later.

Important: In the Offline profile you cannot make or receive any calls, or use other features that require cellular network coverage. Calls may still be possible to the official emergency number programmed into your device. To make calls, you must first activate the phone function by changing profiles. If the device has been locked, enter the lock code.

#### Shortcuts

To switch between open applications, press and hold the menu key.

Leaving applications running in the background increases the demand on battery power and reduces the battery life.

To start a web connection (network service), in the dialler, tap and hold 0.

To access applications available in the media bar, such as the music player and web browser, in any view, press the media key.

To change the profile, press the power key, and select a profile.

To call your voice mailbox (network service), in the dialler, tap and hold 1.

To open a list of last dialled numbers, in the home screen, press the call key.

To use voice commands, in the home screen, press and hold the call key.

## Sensor settings and display rotation

When you activate the sensors in your device, you can control certain functions by turning the device.

Select Menu > Settings and Phone > Sensor settings.

Select from the following:

**Sensors** — Activate the sensors.

**Turning control** — Select Silencing calls and Snoozing alarms to mute calls and snooze alarms by turning your device so that the display faces down. Select Auto-rotate display to rotate the display content automatically when you turn the device on its left

side or back to a vertical position. Some applications and features may not support rotating the display content.

#### Headset

You can connect a compatible headset or compatible headphones to your device. You may need to select the cable mode.

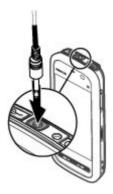

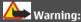

When you use the headset, your ability to hear outside sounds may be affected. Do not use the headset where it can endanger your safety.

Do not connect products that create an output signal as this may cause damage to the device. Do not connect any voltage source to the Nokia AV Connector.

When connecting any external device or any headset, other than those approved by Nokia for use with this device, to the Nokia AV Connector, pay special attention to volume levels.

# Attach a wrist strap

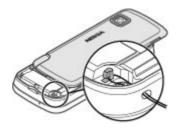

Tip: Attach the plectrum stylus to the device as you would a wrist strap.

### Remove the SIM card

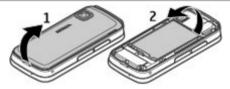

- 1 Remove the back cover by lifting it from the top end of the device.
- 2 Remove the battery.

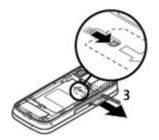

- 3 Open the cover of the SIM card slot. Place the tip of the stylus in the opening under the battery, and push the SIM card sideways to slide it out of the slot. Pull the SIM card out.
- 4 Replace the battery and the back cover.

## Remove the memory card

Important: Do not remove the memory card during an operation when the card is being accessed. Doing so may damage the memory card and the device, and corrupt data stored on the card.

- 1 If the device is switched on, before you remove the card, press the power key, and select Remove memory card.
- When Remove memory card? Some applications will be closed. is displayed, select Yes.
- 3 When Remove memory card and press 'OK' is displayed, open the cover of the memory card slot.
- 4 Press the memory card to release it from the slot.
- 5 Pull out the memory card. If the device is switched on, select **OK**.

# Make calls

### Touch screen during calls

Your device has a proximity sensor. To extend battery life and prevent accidental selections, the touch screen is disabled automatically during calls, when you place the device next to your ear.

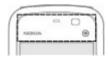

Do not cover the proximity sensor, for example, with protective film or tape.

#### Calls

- In the home screen, select Telephone to open the dialler, and enter the phone number, including the area code. To remove a number, select C.
  For international calls, select \* twice for the + character (which replaces the international access code), and enter the country code, area code (omit the leading zero if necessary), and phone number.
- 2 To make the call, press the call key.
- 3 To end the call (or to cancel the call attempt), press the end key.

  Pressing the end key always ends a call, even if another application is active.

To make a call from the contacts list, select **Menu** > **Contacts**.

Go to the desired name. Or, select the search field, enter the first letters or characters of the name, and go to the name.

To call the contact, press the call key. If you have saved several numbers for a contact, select the desired number from the list, and press the call key.

## Write text

You can enter letters, numbers, and special characters in several different ways. The onscreen keyboards allow you to enter characters by tapping them with your fingers or the stylus. Handwriting recognition allows you to write characters directly onto the screen using the stylus as a pen. Handwriting recognition may not be available for all languages.

Tap any text input field to enter letters, numbers, and special characters.

Your device can complete words based on the built-in dictionary for the selected text input language. The device also learns new words from your input.

## Virtual keyboard

You can use the virtual keyboard in landscape mode.

To activate the virtual keyboard, select **=== > Full screen QWERTY**.

When using the virtual keyboard in full screen mode, you can select keys with your fingers.

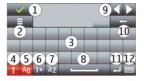

- 1 Close Close the virtual keyboard.
- 2 Input menu Open the touch input options menu to access commands such as Writing language. To add an emoticon, select Insert emoticon.
- 3 Virtual keyboard
- 4 Shift and caps lock To enter an uppercase character when writing in lowercase, or vice versa, select the key before entering the character. To activate the caps lock, select the key twice. A line under the key indicates that the caps lock is activated.
- **5** Letters
- 6 Numbers and special characters
- 7 Character accents
- 8 Space bar

- Move Move the cursor
- 10 Backspace
- 11 Enter Move the cursor to the next row or text input field. Additional functions are based on the current context (for example, in the web address field of the web browser, it acts as the Go icon).
- 12 Input mode Select the input method. When you tap an item, the current input method view closes, and the selected one opens.

### Handwriting

The input methods and languages supported by the handwriting recognition vary by region and may not be available for all languages.

To activate handwriting mode, select === > Handwriting.

Write legible, upright characters on the text input area, and leave a space between each character.

To teach the device your handwriting style, select > Handwriting training. This option is not available for all languages.

To enter letters and numbers (default mode), write words as you would normally. To select number mode, select 12. To enter non-Latin characters, select the corresponding icon, if available.

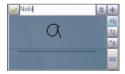

To enter special characters, write them as you would normally, or select \*\*\* and the desired character.

To delete characters or move the cursor back, swipe backwards (see Figure 1).

To insert a space, swipe forwards (see Figure 2).

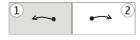

## Enter text with the virtual keypad Virtual keypad

With the virtual keypad (Alphanumeric keypad), you can enter characters like you would with a traditional physical keypad with numbers on the keys.

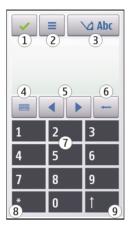

- 1 Close Closes the virtual keypad (Alphanumeric keypad).
- 2 Input menu Opens the touch input menu, which includes commands such as Activate predictive text and Writing language. To add an emoticon, select Insert emoticon.
- 3 Text input indicator Opens a pop-up window, in which you can activate or deactivate predictive text input modes, change the character case, and switch between letter and number modes.
- 4 Input mode Opens a pop-up window, in which you can select the input mode. When you tap an item, the current input method view closes, and the selected one opens. The availability of input modes may vary depending on whether the automatic input mode (sensor settings) is activated or not.
- 5 Arrow keys Scroll left or right.
- **6** Backspace
- **7** Numbers
- **8** Star Opens a special characters table.
- 9 Shift Changes the character case, activates or deactivates predictive text input modes, and switches between letter and number modes.

## Traditional text input

Tap a number key (1-9) repeatedly until the desired character appears. There are more characters available for a number key than are visible on the key.

If the next letter is located on the same key as the present one, wait until the cursor appears (or move the cursor forward to end the time-out period), and enter the letter.

To insert a space, tap **0**. To move the cursor to the next line, tap **0** three times.

## Predictive text input

With predictive text input, to enter a word, select one number key for each letter in the word. Predictive text input is based on a built-in dictionary to which you can add new words. Predictive text input is not available for all languages.

- To activate predictive text input for all editors on the device, select > Activate 1 prediction.
- 2 Write a word. For example, to write "Nokia" when the English dictionary is selected, select 6 for N, 6 for o, 5 for k, 4 for i, and 2 for a.
  - The word suggestion changes after each key selection.
- If the word is not correct, select \* repeatedly, until the correct match is displayed. 3 If the word is not in the dictionary, select **Spell**, enter the word using traditional text input mode, and select OK.
  - If? is displayed after the word, the word is not in the dictionary. To add a word to the dictionary, select \*, enter the word using traditional text input mode, and select OK.
- To insert a punctuation mark, select \*. 4
- 5 To insert a space, select **0**.

### Touch input settings

Select Menu > Settings and Phone > Touch input.

To modify text input settings for the touch screen, select from the following:

**Handwriting training** — Open the handwriting training application. Train the device to recognise your handwriting better. This option is not available in all languages.

**Writing language** — Define which language-specific characters in your handwriting are recognised and how the virtual keyboard is laid out.

**Writing speed** — Select the writing speed.

**Pen trail width** — Select the pen trail width for the text written with the stylus.

**Writing colour** — Select the colour of the text written with the stylus.

**Adaptive search** — Activate adaptive search.

**Touch screen calibration** — Calibrate the touch screen.

# Messaging

## **Messaging main view**

Select Menu > Messaging (network service).

To create a new message, select **New message**.

**Tip:** To avoid rewriting messages that you send often, use texts in the Templates folder in My folders. You can also create and save your own templates.

Messaging contains the following folders:

Inbox — Received messages, except e-mail and cell broadcast messages, are stored here.

My folders — Organise your messages into folders.

Mailbox — Connect to your remote mailbox to retrieve your new e-mail messages, or view your previously retrieved e-mail messages offline.

**Drafts** — Draft messages that have not been sent are stored here.

**Sent** — The last messages that have been sent, excluding messages sent using Bluetooth connectivity, are stored here. You can change the number of messages to save in this folder.

**① Outbox** — Messages waiting to be sent are temporarily stored in the outbox, for example, when your device is outside network coverage.

**Delivery reports** — You can request the network to send you a delivery report of the text messages and multimedia messages you have sent (network service).

### Write and send messages

Select Menu > Messaging.

Important: Exercise caution when opening messages. Messages may contain malicious software or otherwise be harmful to your device or PC.

Before you can create a multimedia message or write a mail, you must have the correct connection settings defined.

The wireless network may limit the size of MMS messages. If the inserted picture exceeds this limit, the device may make it smaller so that it can be sent by MMS.

Only devices that have compatible features can receive and display multimedia messages. The appearance of a message may vary depending on the receiving device.

Check the size limit of mail messages with your service provider. If you attempt to send a mail message that exceeds the size limit of the mail server, the message is left in the Outbox folder, and the device attempts to resend it periodically. Sending a mail requires a data connection, and continuous attempts to resend the mail may incur charges from your service provider. In the Outbox folder, you can delete such a message or move it to the Drafts folder

Messaging requires network services.

# Send a text or multimedia message

Select New message.

## Send an audio or mail message

Select **Options** > **Create message**, and the relevant option.

# Select recipients or groups from the contacts list

Select 1 from the toolbar.

## Enter the number or mail address manually

Tap the **To** field.

# Enter the subject of the mail or multimedia message

Enter it in the Subject field. If the Subject field is not visible, select Options > Message header fields to change the fields that are visible.

## Write the message

Tap the message field.

# Add an object to a message or mail

Select In and the relevant type of content.

The message type may change to multimedia message based on the inserted content.

## Send the message or mail

Select , or press the call kev.

Your device supports text messages beyond the limit for a single message. Longer messages are sent as two or more messages. Your service provider may charge accordingly. Characters with accents, other marks, or some language options take more space, and limit the number of characters that can be sent in a single message.

### Set up e-mail

To set up e-mail, select Menu > Messaging and Mailbox.

You can set up several e-mail accounts, for example, a personal e-mail account and a corporate e-mail account.

To set up e-mail from your home screen, select the relevant plug-in. Alternatively, to set up an e-mail account, select Menu > Applications > Sett. wizard.

#### E-mail service

The e-mail service on your Nokia device automatically transfers e-mail from your existing e-mail address to your device. You can read, respond to, and organise your e-mails on the go. The service works with a number of internet e-mail providers that are often used for personal e-mail. Data charges may be applicable when using the service. For information on possible costs, contact your service provider

## Set up e-mail on your Nokia device

- 1 Select Menu > Applications > Sett. wizard.
- When the Settings wizard is opened for the first time, you are asked to define the e-mail settings after the service provider settings. If you have used the Settings wizard before, select E-mail setup.
- 3 Accept the terms and conditions to activate the e-mail service.

For more information, see nokia.com/messaging.

### Mail for Exchange

With Mail for Exchange, you can receive your work e-mail to your device. You can read and reply to your e-mails, view and edit compatible attachments, view calendar information, receive and reply to meeting requests, schedule meetings, and view, add, and edit contact information.

## ActiveSync

Use of the Mail for Exchange application is limited to over-the-air synchronisation of PIM information between the Nokia device and the authorised Microsoft Exchange server.

Mail for Exchange can be set up only if your company has Microsoft Exchange Server. In addition, your company's IT administrator must have activated Mail for Exchange for your account.

Before starting to set up Mail for Exchange, ensure that you have the following:

- A corporate e-mail ID
- · Your office network user name
- Your office network password
   Download from Www.Somanuals.com. All Manuals Search And Download.

- Your network domain name (contact your company's IT department)
- Your Mail for Exchange server name (contact your company's IT department)

Depending on your company's Mail for Exchange server configuration, you may need to enter other information in addition to those listed. If you do not know the correct information, contact your company's IT department.

With Mail for Exchange, the use of the lock code may be mandatory. The default lock code of your device is 12345, but your company's IT administrator may have set a different one for you to use.

You can access and modify the Mail for Exchange profile and settings in the Messaging settings.

# Music player

Music player supports file formats such as AAC, AAC+, eAAC+, MP3, and WMA. Music player does not necessarily support all features of a file format or all the variations of file formats.

You can also use Music player to listen to podcasts. Podcasting is a method for delivering audio or video content over the internet using either RSS or Atom technologies for playback on mobile devices and computers.

## Play a song or a podcast

Select Menu > Music > Music player.

- 1 Select categories to navigate to the song or podcasts you want to hear.
- 2 To play an item, select the item from the list.

You may have to refresh the music and podcast libraries after you have updated the song or podcast selection in your device. To add all available items to the library, select **Options** > **Refresh library**.

Some songs contain lyrics. To display the lyrics, select **Options** > **Show lyrics**.

To pause playback, select  $\square$ ; to resume, select  $\triangleright$ .

To fast-forward or rewind, select and hold \ or \ \

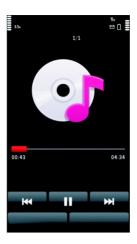

To go to the next item, select [X]. To return to the beginning of the item, select [X]. To skip to the previous item, select [X] again within 2 seconds after a song or podcast has started.

To activate or deactivate random play (点), select **Options** > **Shuffle play**.

To repeat the current item ( $\Colon 1$ ), all items ( $\Colon 1$ ), or to deactivate repeat, select **Options** > **Repeat**.

If you play podcasts, shuffle and repeat are automatically deactivated.

To adjust the volume, press the volume key.

To modify the tone of the music playback, select **Options** > **Equaliser**.

To modify the balance and stereo image or to enhance the bass, select **Options** > **Settings**.

To return to the home screen and leave the player playing in the background, press the end key.

To close the player, select **Options** > **Exit**.

### **Playlists**

Select Menu > Music > Music player and Playlists.

To view details of the playlist, select **Options** > **Playlist details**.

### Create a playlist

- 1 Select Options > New playlist.
- 2 Enter a name for the playlist, and select **OK**.
- 3 To add songs now, select **Yes**; or to add the songs later, select **No**.
- 4 If you select Yes, select artists to find the songs you want to add to the playlist. Select Add to add items.
  - To show the song list under an artist title, select **Expand**. To hide the song list, select **Collapse**.
- 5 When you have made your selections, select Done.
  If a compatible memory card is inserted, the playlist is saved to the memory card.

To add more songs later, when viewing the playlist, select **Options** > **Add songs**.

To add songs, albums, artists, genres, and composers to a playlist from the different views of the music menu, select an item and **Options** > **Add to playlist** > **Saved playlist** or **New playlist**.

To remove a song from a playlist, select **Options** > **Remove**.

This does not delete the song from the device; it only removes it from the playlist.

To reorder songs in a playlist, select the song you want to move and **Options** > **Reorder** playlist.

Move the song to the desired position, and select **Drop**.

To move another song, select the song and **Grab**, move the song to the desired position, and select **Drop**.

To finish reordering the playlist, select **Done**.

### Transfer music from a computer

You can use the following methods to transfer music:

### 38 Camera

- To view your device on a computer as a mass memory device where you can transfer
  any data files, make the connection with a compatible USB data cable or Bluetooth
  connectivity. If you are using a USB data cable, select Mass storage as the
  connection mode. A compatible memory card must be inserted in the device.
- To synchronise music with Windows Media Player, connect a compatible USB data cable, and select Media transfer as the connection mode. A compatible memory card must be inserted in the device.

To change the default USB connection mode, select Menu > Settings and Connectivity > USB > USB connection mode.

### Camera

Your device supports an image capture resolution of 1600x1200 pixels. The image resolution in this guide may appear different.

### Activate the camera

To activate the camera, press the capture key.

# **Image capture**

# Still image controls and indicators

The still image viewfinder displays the following:

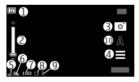

- **1** Mode indicator
- **2** Zoom slider. To activate or deactivate the zoom slider, tap the screen.
- 3 Capture icon
- 4 Capture settings
- 5 Battery charge level indicator
- 6 Image resolution indicator
- 7 Image counter (the estimated number of images you can capture using the current image quality setting and available memory)

- **8** Memory in use. Depending on the setup of your device, there are the following options: device memory ( or memory card ( ).
- 9 GPS signal indicator
- 10 Scene modes

### Capture and recording settings

To open the capture and recording settings view before capturing an image or recording a video clip, select Menu > Applications > Camera and ==.

The capture and recording settings view provides you with shortcuts to different items and settings before capturing an image or recording a video clip.

The capture and recording settings return to the default settings after you close the camera.

Select from the following:

Select the scene.

or Switch between video and image mode.

or 🔏 — Show or hide the viewfinder grid (images only).

Activate the self-timer (images only).

Activate sequence mode (images only).

🔁 — Open Gallery.

### Image settings:

0

Select a colour effect.

Adjust the white balance. Select the current lighting conditions. This allows the camera to reproduce colours more accurately.

camera to reproduce colours more accurately.

Adjust the exposure compensation (images only). If you are shooting a dark subject against a very light background, such as snow, adjust the exposure to +1 or +2 to compensate for the background brightness. For light subjects against a dark background, use -1 or -2.

Adjust light sensitivity (images only). Increase the light sensitivity in low light conditions to avoid too dark images and blurry images. Increasing the light sensitivity may also increase the image noise.

 Adjust contrast (images only). Adjust the difference between the lightest and darkest parts of the image.

Adjust sharpness (images only).

The screen display changes to match the settings you define.

The capture settings are shooting-mode specific. Switching between the modes does not reset the defined settings.

If you select a new scene, the capture settings are replaced by the selected scene. You can change the capture settings after selecting a scene if needed.

Saving the captured image may take longer if you change the zoom, lighting, or colour settings.

### **Capture images**

When capturing an image, note the following:

- Use both hands to keep the camera still.
- The quality of a digitally zoomed image is lower than that of a non-zoomed image.
- The camera goes into battery saving mode if there are no actions for about a minute.
   To continue capturing images, select Continue.

To capture an image, do the following:

- 1 To switch from video mode to image mode, if necessary, select = > O.
- 2 To capture an image, press the capture key. Do not move the device before the image is saved and the final image displayed.

To zoom in or out when capturing an image, use the zoom slider.

To leave the camera open in the background and use other applications, press the menu key. To return to the camera, press and hold the capture key.

### After capturing an image

After you capture an image, select from the following options (available only if you have selected **Options** > **Settings** > **Show captured image** > **Yes**):

— Send the image in a multimedia or e-mail message, or through connection methods such as Bluetooth connectivity.

To send the image to the person you are talking to, select during a call.

♠ — Upload the image to a compatible online album.

**m Delete** — Delete the image.

Use the image as wallpaper in the home screen

Select Options > Use image > Set as wallpaper.

# Set the image as a default call image

Select Options > Use image > Set as call image.

### Assign the image to a contact

Select Options > Use image > Assign to contact.

### Return to the viewfinder, to capture a new image

Press the capture key.

### Video recording Record videos

- 1 To switch from image mode to video mode, if necessary, select and the video mode
- 2 To start recording, press the capture key or tap . A red record icon is displayed, and a tone sounds.
- To pause recording at any time, select Pause. To resume, select Continue. If you pause recording and do not press any key within one minute, the recording stops. To zoom in or out of the subject, use the zoom key in your device.
- 4 To stop recording, press the capture key. The video clip is automatically saved in Gallery. The maximum length of a video clip is approximately 30 seconds with sharing quality and 90 minutes with other quality settings.

### Video recording controls and indicators

The video viewfinder displays the following:

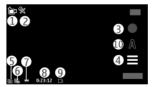

- 1 Mode indicator
- 2 Audio mute indicator
- 3 Record icon
- 4 Recording settings
- 5 Battery charge level indicator
- 6 Video quality indicator. To modify this setting, select Options > Settings > Video quality.
- 7 Video clip file type

- 8 Available recording time. When you are recording, the current video length indicator also shows the elapsed and remaining time.
- **9** The location to which the video clip is saved
- 10 Scene modes

### After recording a video clip

After you record a video clip, select from the following options (available only if you have selected **Options** > **Settings** > **Show last captured video** > **Yes**):

- ► **Play** Play the video clip you just recorded.
- Upload the image to a compatible online album.
- **m Delete** Delete the video clip.

To return to the viewfinder to record a new video clip, press the capture key.

# Gallery

To store and organise your images, video clips, sound clips, and streaming links, select **Menu** > **Gallery**.

**Tip:** To access the images and video clips view quickly, tap the media key (\*\*) to open the media bar, and select .

### View and organise files

Select **Menu** > **Gallery** and from the following:

- **Images & videos** View images in the image viewer and videos in Video centre.
- 🔐 **Songs** Open Music player.
- Sound clips Listen to sound clips.
- **ige Other media** View presentations.

You can browse, open, and create folders; and mark, copy, move, and add items to folders.

Files stored on your compatible memory card (if inserted) are indicated with

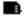

To open a file, select a file from the list. Video clips and files with the .ram file extension open and play in Video centre, and music and sound clips in Music player.

To copy or move files to the memory card (if inserted) or device memory, select a file, **Options** > **Organise** > **Copy** or **Move**, and from the available options.

### View images and videos

Select Menu > Gallery and Images & videos.

The images, video clips, and folders are ordered by date and time. To browse the files, swipe up or down.

To open a file, select a file from the list. When viewing an image, to view the next or previous image, swipe the image left or right, respectively. To zoom in an image, use the volume key in your device.

Select **Options** and from the following:

**Edit** — Edit a video clip or an image.

**Use file** — To use the image as wallpaper in the home screen, select **Set as** wallpaper.

To set the image as a generic call image, select **Set as call image**.

To set the image as a call image for a contact, select **Assign to contact**.

To set the video clip as a ringing tone, select **Set as ringing tone**.

To assign the video clip as a ringing tone for a contact, select **Assign to contact**.

The toolbar helps you select frequently used functions with images, video clips, and folders.

From the toolbar, select from the following:

**Send** — Send the selected image or video clip.

**✓ Edit** — Edit the selected image or video clip.

m Delete — Delete the selected image or video clip.

# **Share online**

### **About Share online**

Select Menu > Internet > Share online.

With Share online (network service), you can post your images, video clips, and sound clips from your device to compatible online sharing services, such as albums and blogs. You can also view and send comments to the posts in these services, and download content to your compatible Nokia device.

The supported content types and the availability of the Share online service may vary.

### Subscribe to services

Select Menu > Internet > Share online.

To subscribe to an online sharing service, go to the service provider's website, and check that your Nokia device is compatible with the service. Create an account as instructed on the website. You receive a user name and password needed to set up your device with the account.

- 1 To activate a service, open the Share online application in your device, select a service and Options > Activate.
- 2 Allow the device to create a network connection. If you are prompted for an internet access point, select one from the list.
- 3 Sign in to your account as instructed on the service provider's website.

For the availability and cost of the third party services and data transfer costs, contact your service provider or the relevant third party.

### Manage your accounts

To view your accounts, select **Options** > **Settings** > **My accounts**.

To create a new account, select **Options** > **Add new account**.

To change your user name or password for an account, select the account and **Options** > **Open**.

To set the account as the default when sending posts from your device, select **Options** > **Set** as **default**.

To remove an account, select the account and **Options** > **Delete**.

### Create a post

Select Menu > Internet > Share online.

To post media files to a service, go to a service, and select **Options** > **New upload**. If the online sharing service provides channels for posting files, select the desired channel.

To add an image, video clip, or sound clip to the post, select **Options** > **Insert**.

Enter a title or description for the post, if available.

To add tags to the post, select **Tags:**.

To enable the posting of location information contained in the file, select **Location**:.

To send the post to the service, select **Options** > **Upload**.

### Post files from Gallery

You can post your files from Gallery to an online sharing service.

- 1 Select Menu > Gallery and the files you want to post.
- 2 Select Options > Send > Upload and the desired account.
- 3 Edit your post as required.
- 4 Select Options > Upload.

## **Nokia Video Centre**

With Nokia Video Centre (network service), you can download and stream video clips over the air from compatible internet video services using a packet data connection. You can also transfer video clips from a compatible PC to your device and view them in Video centre.

Using packet data access points to download videos may involve the transmission of large amounts of data through your service provider's network. Contact your service provider for information about data transmission charges.

Your device may have predefined services.

Service providers may provide free content or charge a fee. Check the pricing in the service or from the service provider.

### View and download video clips

### Connect to video services

- 1 Select Menu > Applications > Video centre.
- 2 To connect to a service to install video services, select Add new services and the desired video service from the service catalogue.

### View a video clip

To browse the content of installed video services, select **Video feeds**.

The content of some video services is divided into categories. To browse video clips, select a category.

To search for a video clip in the service, select **Video search**. Search may not be available in all services.

Some video clips can be streamed over the air, but others must be first downloaded to your device. To download a video clip, select **Options** > **Download**. Downloads continue in the background if you exit the application. The downloaded video clips are saved in My videos.

To stream a video clip or view a downloaded one, select **Options** > **Play**.

When the video clip is playing, to use the control keys for controlling the player, tap the screen.

To adjust the volume, use the volume key.

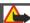

### **Warning:**

Continuous exposure to high volume may damage your hearing. Listen to music at a moderate level, and do not hold the device near your ear when the loudspeaker is in use.

Select **Options** and from the following:

**Resume download** — Resume a paused or failed download.

**Cancel download** — Cancel a download.

**Preview** — Preview a video clip. This option is available if supported by the service.

**Feed details** — View information about a video clip.

**Refresh list** — Refresh the list of video clips.

**Open link in browser** — Open a link in the web browser.

### Schedule downloads

Setting the application to download video clips automatically may involve the transmission of large amounts of data through your service provider's network. For information about data transmission charges, contact your service provider.

To schedule an automatic download for video clips in a service, select **Options** > **Schedule downloads**.

Video centre automatically downloads new video clips daily at the time you define.

To cancel scheduled downloads, select Manual download as the download method.

### Video feeds

Select Menu > Applications > Video centre.

The content of the installed video services is distributed using RSS feeds. To view and manage your feeds, select **Video feeds**.

Select **Options** and from the following:

**Feed subscriptions** — Check your current feed subscriptions.

**Feed details** — View information about a video.

**Add feed** — Subscribe to new feeds. Select **Via Video directory** to select a feed from the services in the video directory.

**Refresh feeds** — Refresh the content of all feeds.

**Manage account** — Manage your account options for a particular feed, if available.

To view the videos available in a feed, select a feed from the list.

### My videos

My videos is a storage place for all videos. You can list downloaded videos and video clips recorded with the device camera in separate views.

To open a folder and view video clips, select the folder. When a video clip is playing, to use the control keys for controlling the player, tap the screen.

To adjust the volume, press the volume key.

Select **Options** and from the following:

**Video clip details** — View information about a video clip.

**Find** — Find a video clip. Enter search text that matches the file name.

**Memory status** — View the amount of free and used memory.

**Sort by** — Sort video clips. Select the desired category.

**Move and copy** — Move or copy video clips. Select **Copy** or **Move** and the desired location.

### Transfer videos from your PC

Transfer your own video clips from compatible devices using a compatible USB data cable. Only video clips which are in a format supported by your device are shown.

1 To view your device on a PC as a mass memory device where you can transfer any data files, connect using a USB data cable.

- 2 Select Mass storage as the connection mode. A compatible memory card needs to be inserted in the device. The memory card is sold separately.
- 3 Select the video clips you want to copy from your PC.
- 4 Transfer the video clips to **E:\My Videos** in the memory card. The transferred video clips appear in the My videos folder.

### Video centre settings

In the Video centre main view, select **Options** > **Settings** and from the following:

**Video service selection** — Select the video services that you want to appear in Video centre. You can also add, remove, edit, and view the details of a video service. You cannot edit preinstalled video services.

**Connection settings** — To define the network destination used for the network connection, select **Network connection**. To select the connection manually each time Video centre opens a network connection, select **Always ask**.

To set GPRS connection on or off, select **Confirm GPRS usage**.

To set roaming on or off, select **Confirm roaming**.

**Parental control** — Set an age limit to videos. The required password is the same as the device lock code. The factory setting for the lock code is **12345**. In video-on-demand services, videos which have the same or a higher age limit than you have set, are hidden.

**Preferred memory** — Select whether downloaded videos are saved in the device memory or on a compatible memory card.

**Thumbnails** — Select whether to download and view thumbnail images in video feeds.

### Internet

### About the web browser

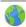

Select Menu > Internet > Web.

Catch up on the news and visit your favourite websites. You can use your device web browser to view web pages on the internet.

The XHTML browser in this device supports the Unicode encoding format.

To browse the web, you must have an internet access point configured in your device and be connected to a network.

### Browse the web

Select Menu > Internet > Web.

### Go to a website

Select the web address bar, enter a web address, and select  $\triangleright$ .

**Tip:** To search the internet, select the web address bar, enter the search word, and select the link below the web address bar.

### Zoom in or out

Double-tap the screen.

A cache is a memory location that is used to store data temporarily. If you have tried to access or have accessed confidential information requiring passwords, empty the cache after each use. The information or services you have accessed are stored in the cache.

# **Empty the cache**

Select **(a)** > **(a)** > Privacy > Clear privacy data > Cache.

### Add a bookmark

If you visit the same websites all the time, add them to your Bookmarks view, so you can easily access them.

Select Menu > Internet > Web.

While browsing, select  $\bigcirc$  >  $\bigcirc$ .

# Go to a bookmarked website while browsing

Select  $\bigcirc$  >  $\bigcirc$  and a bookmark.

### Subscribe to a web feed

You don't have to visit your favourite websites regularly to keep up with what's new on them. You can subscribe to web feeds and get links to latest content automatically.

Select Menu > Internet > Web.

Web feeds on web pages are usually indicated with . They are used to share, for example, the latest news headlines or blog entries.

Go to a blog or web page that contains a web feed, and select  $\bigcirc$  >  $\bigcirc$  and the desired feed.

### Update a feed

In the Web feeds view, select and hold the feed, and from the pop-up menu, select **Refresh**.

## Set a feed to automatically update

In the Web feeds view, select and hold the feed, and from the pop-up menu, select  ${\sf Edit} > {\sf Automatic}$  updates.

### Unreadable characters while browsing the web

If unreadable characters are displayed, select Menu > Internet > Web and  $\bigcirc$  >  $\bigcirc$  > Page > Default encoding and the correct encoding for the character set of the language.

# Positioning (GPS)

You can use applications such as GPS data to calculate your location or measure distances. These applications require a GPS connection.

The GPS of this device is not for professional positioning. GPS connection time might also be affected by weather, use environment, and other condition of use. GPS should only be used as a navigation aid and should not be used for emergency or task which requires more precise positioning.

#### About GPS

The Global Positioning System (GPS) is operated by the government of the United States, which is solely responsible for its accuracy and maintenance. The accuracy of location data can be affected by adjustments to GPS satellites made by the United States government and is subject to change with the United States Department of Defense civil GPS policy and the Federal Radionavigation Plan. Accuracy can also be affected by poor satellite geometry. Availability and quality of GPS signals may be affected by your location, buildings, natural obstacles, and weather conditions. GPS signals may not be available inside buildings or underground and may be impaired by materials such as concrete and metal.

GPS should not be used for precise location measurement, and you should never rely solely on location data from the GPS receiver and cellular radio networks for positioning or navigation.

The trip meter has limited accuracy, and rounding errors may occur. Accuracy can also be affected by availability and quality of GPS signals.

The coordinates in the GPS are expressed using the international WGS-84 coordinate system. The availability of the coordinates may vary by region.

The GPS of this device is not for professional positioning. GPS connection time might also be affected by weather, use environment, and other condition of use. GPS should only be used as a navigation aid and should not be used for emergency or task which requires more precise positioning.

### Assisted GPS (A-GPS)

Your device also supports Assisted GPS (A-GPS).

A-GPS is a network service.

Assisted GPS (A-GPS) is used to retrieve assistance data over a packet data connection, which assists in calculating the coordinates of your current location when your device is receiving signals from satellites.

When you activate A-GPS, your device receives useful satellite information from an assistance data server over the cellular network. With the help of assisted data, your device can obtain the GPS position faster.

Your device is preconfigured to use the Nokia A-GPS service, if no service providerspecific A-GPS settings are available. The assistance data is retrieved from the Nokia A-GPS service server only when needed.

You must have an internet access point defined in the device to retrieve assistance data from the Nokia A-GPS service over a packet data connection. To define an access point for A-GPS, select Menu > Applications > Location and Positioning > Positioning server > Access point. Only a packet data internet access point can be used. Your device asks for the internet access point when GPS is used for the first time.

### Hold your device correctly

When using the GPS receiver, ensure you do not cover the antenna with your hand.

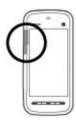

Establishing a GPS connection in the car, in bad weather conditions, or in a challenging geographical environment may take longer.

The GPS receiver draws its power from the device battery. Using the GPS receiver may drain the battery faster.

# Maps overview

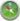

Select Menu > Maps.

Welcome to Maps.

Maps shows you what is nearby, helps you plan your route, and guides you where you want to go.

- Find cities, streets, and services.
- · Find your way with turn-by-turn directions.
- Synchronise your favourite locations and routes between your mobile device and the Ovi Maps internet service.
- Check weather forecasts and other local information, if available.

Maps availability depends on the laws of each country/region (e.g. maps may not be available due to legal restrictions of countries/regions). Nokia disclaims any and all warranty with respect to the availability of maps, including its accuracy, correctness and update.

Some services may not be available in all countries, and may be provided only in selected languages. The services may be network dependent. For more information, contact your network service provider.

Almost all digital cartography is inaccurate and incomplete to some extent. Never rely solely on the cartography that you download for use in this device.

Content such as satellite images, guides, weather and traffic information and related services are generated by third parties independent of Nokia. The content may be inaccurate and incomplete to some extent and is subject to availability. Never rely solely on the aforementioned content and related services.

# Connectivity

### **Connectivity security**

Nokia understands how important it is that your mobile phone or device operates reliably and that your personal content is saved safely.

Any information from an unknown or unreliable source, for example, via Bluetooth connectivity, multimedia message, or cable, may harm your PC, mobile phone, or device. You may protect your mobile phone or device from damage and keep it secured by following simple measures:

- Always keep Bluetooth connectivity closed unless you want your phone or device to be visible to others, when your phone or device supports Bluetooth.
- Always be alert when receiving information, like Bluetooth file or multimedia message, from an unknown or untrustworthy source.
- Do not download or install any applications that may include software harmful to your phone or device.
- Always download and install applications or content, like ringing tone or game, from trusted or well-known sources, such as Nokia Store, where good protection is provided against viruses and other harmful software.

This is a friendly reminder, the mentioned function may vary from different device model.

Your device offers several options to connect to the internet or to another compatible device or PC.

# Protect the environment

### Save energy

You do not need to charge your battery so often if you do the following:

- Close applications and data connections, for example, your Bluetooth connection, when not in use.
- Deactivate unnecessary sounds, such as touch screen and key tones.

### Recycle

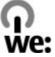

When this device has reached the end of its working life, all of its materials can be recovered as materials and energy. To guarantee the correct disposal and reuse, Nokia co-operates with its partners through a program called We:recycle. For information on how to recycle your old Nokia products and where to find collection sites, go to www.nokia.com/werecycle, or using a mobile device, nokia.mobi/werecycle, or call the Nokia Contact Center.

Recycleprackagiogramd/www.guidenatiy.ouml.oatilmecychingsethemrend Download.

For more information on the environmental attributes of your device, go to www.nokia.com/ecodeclaration.

# **Product and safety information**

Accessories Nokia original accessories

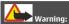

Use only batteries, chargers, and accessories approved by Nokia for use with this particular model. The use of any other types may invalidate any approval or warranty, and may be dangerous.

For availability of approved accessories, check with your dealer.

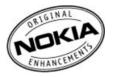

An extensive range of accessories is available for your device. For more details, see www.nokia.com.hk/accessories.

#### Practical rules about accessories

- Keep all accessories out of the reach of small children.
- · When you disconnect the power cord of any accessory, grasp and pull the plug, not the cord.
- Check regularly that accessories installed in a vehicle are mounted and are operating properly.
- Installation of any complex car accessories must be made by qualified personnel only.

#### **Battery**

Type: BL-5]

Talk time:

Up to 4.3 hours (WCDMA) /7 hours (GSM).

Standby:

Up to 458 hours (WCDMA) / 438 hours (GSM).

Important: Battery talk and stand-by times are estimates and only possible under optimal network conditions. Actual battery talk and standby times depend on SIM cards, features used, battery age and condition, temperatures to which battery is exposed, network conditions, and many other factors, and may be significantly shorter than those specified above. Ringing tones, hands free call handling, use in digital mode, and other features will also consume the battery, and the amount of time a device is used for calls will affect its stand-by time. Likewise, the amount of time that the device is turned on and in the standby mode will affect its talk time.

#### **Battery**

#### **Battery and charger information**

Your device is powered by a rechargeable battery. The battery intended for use with this device is BL-5J. Nokia may make additional battery models available for this device. This device is intended for use when supplied with power from the following chargers: AC-8. The exact charger model number may vary depending on the type of plug. The plug variant is identified by one of the following: E, EB, X, AR, U, A, C, K, or UB. For example, the model numbers for the charger can be, among others, AC-8E etc.

The battery can be charged and discharged hundreds of times, but it will eventually wear out. When the talk and standby times are noticeably shorter than normal, replace the battery. Use only Nokia approved batteries, and recharge your battery only with Nokia approved chargers designated for this device.

If a battery is being used for the first time or if the battery has not been used for a prolonged period, it may be necessary to connect the charger, then disconnect and reconnect it to begin charging the battery. If the battery is completely discharged, it may take several minutes before the charging indicator appears on the display or before any calls can be made.

Safe removal. Always switch the device off and disconnect the charger before removing the battery.

Proper charging. Unplug the charger from the electrical plug and the device when not in use. Do not leave a fully charged battery connected to a charger, since overcharging may shorten its lifetime. If left unused, a fully charged battery will lose its charge over time.

Avoid extreme temperatures. Always try to keep the battery between 15°C and 25°C (59°F and 77°F). Extreme temperatures reduce the capacity and lifetime of the battery. A device with a hot or cold battery may not work temporarily. Battery performance is particularly limited in temperatures well below freezing.

Do not short-circuit. Accidental short-circuiting can occur when a metallic object such as a coin, clip, or pen causes direct connection of the positive (+) and negative (-) terminals of the battery. (These look like metal strips on the battery.) This might happen, for example, when you carry a spare battery in your pocket or purse. Short-circuiting the terminals may damage the battery or the connecting object.

Disposal. Do not dispose of batteries in a fire as they may explode. Dispose of batteries according to local regulations. Please recycle when possible. Do not dispose as household waste.

Leak. Do not dismantle, cut, open, crush, bend, puncture, or shred cells or batteries. In the event of a battery leak, prevent battery liquid contact with the skin or eyes. If this happens, flush the affected areas immediately with water, or seek medical help.

Damage. Do not modify, remanufacture, attempt to insert foreign objects into the battery, or immerse or expose it to water or other liquids. Batteries may explode if damaged.

Correct use. Use the battery only for its intended purpose. Improper battery use may result in a fire, explosion, or other hazard. If the device or battery is dropped, especially on a hard surface, and you believe the battery has been damaged, take it to a service centre for inspection before continuing to use it. Never use any charger or battery that is damaged. Keep your battery out of the reach of small children.

Important: Talk and standby times are estimates only. Actual performance depends on many factors such as network conditions, device settings selected, device features being used (or running in the background), battery condition and ambient temperature. Making calls with the device affects the standby time and the amount of time in standby mode affects the talk time.

#### Taking care of your device

Your device is a product of superior design and craftsmanship and should be treated with care. The following suggestions will help you protect your warranty coverage.

### 56 Product and safety information

- Keep the device dry. Precipitation, humidity, and all types of liquids or moisture can contain minerals that will corrode
  electronic circuits. If your device does get wet, remove the battery, and allow the device to dry completely before replacing
  it.
- Do not use or store the device in dusty, dirty areas. Its moving parts and electronic components can be damaged.
- Do not store the device in high or cold temperature. High temperatures can shorten the life of electronic devices, damage batteries, and warp or melt certain plastics. When the device warms to its normal temperature from a cold temperature, moisture can form inside the device and damage electronic circuit boards.
- Do not attempt to open the device other than as instructed in this guide.
- Do not drop, knock, or shake the device. Rough handling can break internal circuit boards and fine mechanics.
- Do not use harsh chemicals, cleaning solvents, or strong detergents to clean the device. Only use a soft, clean, dry cloth
  to clean the surface of the device.
- Do not paint the device. Paint can clog the moving parts and prevent proper operation.
- Use only the supplied or an approved replacement antenna. Unauthorised antennas, modifications, or attachments could
  damage the device and may violate regulations governing radio devices.
- Use chargers indoors.
- Backup all data you want to keep, such as contacts and calendar notes.
- To reset the device from time to time for optimum performance, power off the device and remove the battery.

These suggestions apply equally to your device, battery, charger, or any accessory.

#### Recycle

Always return your used electronic products, batteries, and packaging materials to dedicated collection points. This way you help prevent uncontrolled waste disposal and promote the recycling of materials. Check product environmental information and how to recycle your Nokia products at www.nokia.com/werecycle, or with a mobile device, nokia.mobi/werecycle.

#### Additional safety information

#### Small children

Your device and its accessories are not toys. They may contain small parts. Keep them out of the reach of small children.

#### Operating environment

This device meets RF exposure guidelines in the normal use position at the ear or at least 1.5 centimetres (5/8 inch) away from the body. Any carry case, belt clip, or holder for body-worn operation should not contain metal and should position the device the above-stated distance from your body.

To send data files or messages requires a quality connection to the network. Data files or messages may be delayed until such a connection is available. Follow the separation distance instructions until the transmission is completed.

Parts of the device are magnetic. Metallic materials may be attracted to the device. Do not place credit cards or other magnetic storage media near the device, because information stored on them may be erased.

During extended operation such as an active high speed data connection, the device may feel warm. In most cases, this condition is normal. If you suspect the device is not working properly, take it to the nearest authorised service facility.

#### Medical devices

Operation of radio transmitting equipment, including wireless phones, may interfere with the function of inadequately protected medical devices. Consult a physician or the manufacturer of the medical device to determine whether they are adequately shielded from external RF energy. Switch off your device when regulations posted instruct you to do so. Hospitals or health care facilities may use equipment sensitive to external RF energy.

#### Implanted medical devices

Manufacturers of medical devices recommend a minimum separation of 15.3 centimetres (6 inches) between a wireless device and an implanted medical device, such as a pacemaker or implanted cardioverter defibrillator, to avoid potential interference with the medical device. Persons who have such devices should:

- Always keep the wireless device more than 15.3 centimetres (6 inches) from the medical device.
- Not carry the wireless device in a breast pocket.
- Hold the wireless device to the ear opposite the medical device.
- Turn the wireless device off if there is any reason to suspect that interference is taking place.
- Follow the manufacturer directions for the implanted medical device.

If you have any questions about using your wireless device with an implanted medical device, consult your health care provider.

#### Hearing aids

Some digital wireless devices may interfere with some hearing aids.

#### Vehicles

RF signals may affect improperly installed or inadequately shielded electronic systems in motor vehicles such as electronic fuel injection, electronic antilock braking, electronic speed control, and air bag systems. For more information, check with the manufacturer of your vehicle or its equipment.

Only qualified personnel should service the device or install the device in a vehicle. Faulty installation or service may be dangerous and may invalidate your warranty. Check regularly that all wireless device equipment in your vehicle is mounted and operating properly. Do not store or carry flammable liquids, gases, or explosive materials in the same compartment as the device, its parts, or accessories. Remember that air bags inflate with great force. Do not place your device or accessories in the air bag deployment area.

Switch off your device before boarding an aircraft. The use of wireless teledevices in an aircraft may be dangerous to the operation of the aircraft and may be illegal.

#### Potentially explosive environments

Switch off your device in any area with a potentially explosive atmosphere. Obey all posted instructions. Sparks in such areas could cause an explosion or fire resulting in bodily injury or death. Switch off the device at refuelling points such as near gas pumps at service stations. Observe restrictions in fuel depots, storage, and distribution areas; chemical plants; or where blasting operations are in progress. Areas with a potentially explosive atmosphere are often, but not always, clearly marked. They include areas where you would be advised to turn off your vehicle engine, below deck on boats, chemical transfer or storage facilities and where the air contains chemicals or particles such as grain, dust, or metal powders. You should check with the manufacturers of vehicles using liquefied petroleum gas (such as propane or butane) to determine if this device can be safely used in their vicinity.

#### **Emergency calls**

Important: This device operates using radio signals, wireless networks, landline networks, and user-programmed functions. If your device supports voice calls over the internet (internet calls), activate both the internet calls and the cellular phone. The device will attempt to make emergency calls over both the cellular networks and through your internet call provider if both are activated. Connections in all conditions cannot be guaranteed. You should never rely solely on any wireless device for essential communications like medical emergencies.

To make an emergency call:

1 If the device is not on, switch it on. Check for adequate signal strength. Depending on your device, you may also need to complete the following:

### 58 Product and safety information

- Insert a SIM card if your device uses one.
- · Remove certain call restrictions you have activated in your device.
- · Change your profile from offline profile mode to an active profile.
- If the screen and keys are locked, slide the lock switch on the side of the device to unlock them.
- Press the end key as many times as needed to clear the display and ready the device for calls.
- 3 To open the dialler, select Telephone or
- 4 Enter the official emergency number for your present location. Emergency numbers vary by location.
- 5 Press the call key.

2

When making an emergency call, give all the necessary information as accurately as possible. Your wireless device may be the only means of communication at the scene of an accident. Do not end the call until given permission to do so.

#### Certification information (SAR)

This mobile device meets guidelines for exposure to radio waves.

Your mobile device is a radio transmitter and receiver. It is designed not to exceed the limits for exposure to radio waves recommended by international guidelines. These guidelines were developed by the independent scientific organisation ICNIRP and include safety margins designed to assure the protection of all persons, regardless of age and health.

The exposure guidelines for mobile devices employ a unit of measurement known as the Specific Absorption Rate or SAR. The SAR limit stated in the ICNIRP guidelines is 2.0 watts/kilogram (W/kg) averaged over 10 grams of tissue. Tests for SAR are conducted using standard operating positions with the device transmitting at its highest certified power level in all tested frequency bands. The actual SAR level of an operating device can be below the maximum value because the device is designed to use only the power required to reach the network. That amount changes depending on a number of factors such as how close you are to a network base station.

The highest SAR value under the ICNIRP quidelines for use of the device at the ear is 1.10 W/kg.

Use of device accessories may result in different SAR values. SAR values may vary depending on national reporting and testing requirements and the network band. Additional SAR information may be provided under product information at www.nokia.com.

#### Terms of use, OVI SERVICE TERMS and privacy policy Terms of Use

Thank you for choosing Nokia. By starting to use your device you begin your exciting journey with us.

#### First use of your device

To access the wide range of Nokia's Ovi services a Nokia Account will be automatically created for you when you first use your device. You then only need to add personal user information when accessing the services for the first time, after which you can manage your Nokia Account online.

To help you to get the most out of your device and services, you will start receiving free personalized text messages from My Nokia with tips, tricks and support. You may unsubscribe from these My Nokia messages at any time by following the information on the welcome message you receive shortly after activating your device, or by clicking the My Nokia icon in your device and selecting Unsubscribe.

Upon first use of your device and after you have updated the Nokia device software an activation text message will be sent to Nokia.

#### Software updates

If you update your Nokia device software the information described above in this notice still applies.

To ensure you have the latest Nokia device software and applications, your device checks the availability of software updates from Nokia. If any are available you will be prompted to approve their installation. You may disable automatic checking for updates through settings in your device. You may also install software through available software update channels.

#### Other important information

By starting to use the device or when you update the Nokia device software you accept the Ovi Service Terms and Privacy Policy ("Terms") included in the sales box or as otherwise made available to you.

To provide you with the services described above your mobile number, device serial number and mobile subscription identifiers will be sent to Nokia upon first use of the device. Some or all of the above information may also be sent to Nokia in connection with software updates. This information may be used as further specified in the Privacy Policy.

This notice is not applicable and the welcome screen will not appear at first device use, if the service is not available in your country, software version or selected device language.

Normal charges for text messages and transmission of data will apply.

#### OVI SERVICE TERMS

#### 1. Acceptance

These Ovi Service Terms together with the Privacy Policy (collectively "Terms") govern your use of the application or website where you accessed these Ovi Service Terms and use of the related services (collectively "Service") and the Terms constitute an agreement between you and Nokia Corporation defining the rights and responsibilities of you and Nokia Corporation including its affiliates and suppliers (collectively "Nokia") with respect to the Service. There may be additional conditions applicable to certain parts of the Service. You are not allowed to use the Service if you do not agree to the Terms.

#### 2. Eligibility

To use the Service, you must be at least thirteen (13) years of age. If you are at least thirteen (13) years of age but a minor where you live, you must review the Terms and have your parent or legal guardian complete the registration on your behalf for you to use the Service. The person completing the registration must be legally competent.

#### 3. Registration and Termination

You agree to provide truthful and complete information when registering for the Service and to keep that information updated. Providing misleading information about your identity is forbidden.

When you register, you will create a username and a password. You (and your parent or legal guardian, if you are a minor) are personally responsible for any use of the Service with your username and password. You agree to take due care in protecting your username and password against misuse by others and promptly notify Nokia about any misuse.

You may terminate your registration if you no longer wish to use the Service. After termination, you will no longer have access to the Service. Nokia may terminate your registration or restrict your access to certain parts of the Service if there is an indication that you have breached the Terms or with a prior notice if you have not signed into the Service with your username in the past six (6) months. Except as set forth in Privacy Policy, Nokia shall not be responsible for any removal of the information or content you have submitted ("Material") from the Service when your registration is terminated.

After the Material is removed from the Service by either you or Nokia, some traces of the Material may remain and copies of the Material may still reside within the Service.

#### 4. Using the Service

### 60 Product and safety information

You agree to:

- Use the Service only for your private, non-commercial purposes;
- Comply with applicable laws, the Terms and good manners;
- Not submit unlawful, offensive, abusive, pornographic, harassing, libelous or other inappropriate Material:
- Respect the privacy of others:
- Obtain any consents, permission or licenses that may be required for you to have the legal right to submit any Material;
   and
- Not distribute or post spam, unreasonably large files, chain letters, pyramid schemes, viruses or any other technologies
  that may harm the Service, or the interest or property of the Service users.

Nokia may but has no obligation to:

- Monitor or moderate any of the Material; and
- Remove any Material from the Service and restrict access to any part of the Service at any time in its sole discretion.

#### 5. Allegations of Copyright Infringement

You may notify Nokia of copyright infringement on the Service by providing notice (a) by email with "Copyright Notification" in the subject line to copyright. notices@nokia.com, (b) by a document titled "Copyright Notification" mailed to Nokia, Attn: Copyright Agent, 102 Corporate Park Drive, White Plains, NY 10604, or (c) via the online form, if available. Your notice must:

- (1) Identify the original copyrighted work you claim is infringed;
- (2) Identify the content on the Service that you claim is infringing the copyrighted work. Please provide enough detail for Nokia to locate the allegedly infringing content on the Service;
- (3) Provide your contact information, including your full name, mailing address, telephone number, and email address, if available:
- (4) Provide a statement that you have a good faith belief that the use of the content in the manner complained of is not authorized by the copyright owner, its agent, or the law;
- (5) Provide this statement: "I swear, under penalty of perjury, that the information in this notification and complaint is accurate and that I am the copyright owner, or am authorized to act on behalf of the copyright owner of an exclusive right that is infringed."; and
- (6) Provide your signature.

### 6. Licenses

Nokia does not claim ownership in your Material. Your submission of Material to the Service does not transfer ownership rights in the Material to Nokia. However, by submitting Material to the Service you grant Nokia a worldwide nonexclusive, assignable, fully paid, royalty-free, perpetual and irrevocable license to use, copy, publicly perform, display, distribute and modify the Material, and to prepare derivative works thereof, or incorporate the Material into other works as well as sublicense the same.

Users of the Service are granted a non-exclusive, non-transferable, revocable license (revocable at the sole discretion of Nokia at any time) to access and use the Service strictly in accordance with the Terms. Any further intellectual property rights in any information or content in the Service are not granted.

#### 7. Fees

Your use of the Service may be or may become subject to charges. Any fees charged by Nokia will be announced separately in connection with the Service.

Use of the Service may involve transmission of data through your service provider's network. Your network service provider may charge for such data transmission.

Nokia assumes no responsibility for the payment of any charges.

#### 8. Availability

The Service may not be available in some countries and may be provided only in selected languages. The Service may be network dependent, contact your network service provider for more information.

Nokia reserves the right, in its sole discretion, to change, improve and correct the Service. The Service may not be available during maintenance breaks and other times.

Nokia may also decide to discontinue the Service or any part thereof in its sole discretion. In such case you will be provided a prior notification.

#### 9. Dealings with Others

You may interact with other users on or through the Service. You agree that any such interactions do not involve Nokia and are solely between you and the other user(s).

#### 10. Personal Data

The Privacy Policy and additional provisions in these Ovi Service Terms govern use of your personal data.

#### 11. Limitation of Liability

The Service is provided on "AS IS" and "AS AVAILABLE" basis. Nokia does not warrant that the Service will be uninterrupted or error or virus-free. No warranty of any kind, either express or implied, including but not limited to warranties of title or non-infringement or implied warranties of merchantability or fitness for a particular purpose, is made in relation to the availability, accuracy, reliability, information or content of the Service. You expressly agree and acknowledge that the use of the Service is at your sole risk and that you may be exposed to content from various sources.

Except for liability for death or personal injury caused by gross negligence or intentional misconduct, Nokia shall not be liable for any direct, indirect, incidental, punitive or consequential damages caused by the use or inability to use the Service.

#### 12. Indemnification

You agree to defend, indemnify and hold harmless Nokia from and against any and all third party claims and all liabilities, assessments, losses, costs or damages resulting from or arising out of i) your breach of the Terms, ii) your infringement or violation of any intellectual property, other rights or privacy of a third party, iii) misuse of the Service by a third party where such misuse was made available by your failure to take reasonable measures to protect your username and password against misuse.

#### 13. Miscellaneous

### 62 Product and safety information

#### 13.1 Choice of Law and Arbitration

Except where prohibited by applicable law or provided otherwise herein, the Terms shall be governed by the laws of Finland without regard to its conflict of law provisions.

If you are a US resident the following paragraph shall apply: The Terms shall be governed by the laws of New York without regard to its conflicts of law provisions. Any dispute relating to these Terms or the Service shall be submitted to binding arbitration in Westchester County, New York within eighteen (18) months of the date the facts giving rise to the suit were known, or should have been known, by the complainant, except that Nokia may seek injunctive or other relief if you have violated or threatened to violate any intellectual property rights. All matters relating to arbitration shall be governed by the Federal Arbitration Act (9 U.S.C. §1 et. seq.). Arbitration shall be conducted by a single arbitrator under the then prevailing Wireless Arbitration Rules of the American Arbitration Association ("AAA"), Each party must submit any claim which would constitute a compulsory counterclaim in litigation or such claim shall be barred. No award of exemplary, special, consequential or punitive damages shall be permitted. The losing party, as determined by the arbitrator, shall pay the arbitration fees. The arbitrator's award shall be binding and may be entered as a judgment and enforceable in any court of competent jurisdiction. Arbitration shall be conducted on an individual, not class-wide basis, and no arbitration shall be joined with an arbitration involving any other person or entity.

#### 13.2 Validity

The Terms shall neither exclude nor limit any of your mandatory rights in your country of residence. If a provision of the Terms is found to be invalid, the validity of the remaining provisions shall not be affected and the invalid provision shall be replaced with a valid provision that comes closest to the result and purpose of the Terms. If there is any conflict between these Ovi Service Terms and the Privacy Policy, the provisions of these Ovi Service Terms shall prevail. The provisions of the Terms that are intended to survive termination shall remain valid after any termination.

#### 13.3 Changes in Terms

Nokia reserves the right to modify the Terms at any time without prior notice. If the Terms are changed in a material, adverse way, Nokia will provide a separate prior notice advising of such change.

You are responsible for regularly reviewing the Terms. Your continued use of the Service shall constitute your consent to any changes and modifications.

#### 13.4 Links to Third Party Sites and Content

For your easy accessibility Nokia may include links to sites on the Internet that are owned or operated by third parties and that are not part of the Service. Upon following a link to such a third-party site, you shall review and agree to that site's rules of use before using such site.

You agree that Nokia has no control over the content of third-party sites and cannot assume any responsibility for services provided or material created or published by such sites. A link to a third-party site does not imply that Nokia endorses the site or the products or services referenced in the site.

In addition, users may create links within the Service to content that has not otherwise been submitted to the Service. You agree that Nokia is neither responsible for nor liable for any such links.

#### 14. Intellectual Property

The Service and related software are protected under international copyright laws and you are hereby notified that copyrights are claimed by Nokia. Subject to the Terms, Nokia retains all right, title and interest in the Service and in all Nokia's products, software and other properties provided to you or used by you through the Service.

#### WE CARE ABOUT YOUR PRIVACY

Nokia is committed to protecting your privacy and to comply with applicable data protection and privacy laws. We hope that this Privacy Policy ("Policy") helps you understand what kind of information we collect in connection with our products and Download from Www.Somanuals.com. All Manuals Search And Download.

services and how we process such information. Throughout this Policy the term "personal data" means information relating to an identified or identifiable individual (i.e. a natural person). "Nokia" refers to Nokia Corporation, including its affiliates (also referred to as "we", "us", or "our").

This Policy applies to personal data collected in connection with products and services offered by Nokia or from other interactions with us where a link or other reference of incorporation to this Policy is made, for example, in connection with our devices and accessories, websites (also including mobile websites), games, music and other types of services offered by Nokia typically in electronic form, as well as other services such as customer care and warranty services or promotions and campaigns.

We may provide additional or amending privacy information in connection with a particular Nokia product or service. Such information prevails over this Policy to the extent of any conflict. Our products or services may contain links to other companies' websites and other third party services that have privacy policies of their own. We recommend that you read the privacy policies of such services. Nokia is not responsible for the privacy practices or contents of any such services.

By using this website and/or by submitting personal data to Nokia, you express your agreement to the processing of your personal data in the manner provided in this Policy. If you do not agree with this Policy, please do not use this website or provide Nokia with your personal data.

#### The Data We Collect

We collect your personal data typically when you make a purchase, use or register into our services, enter into a sales promotion or a campaign or otherwise interact with us. We endeavour to collect personal data only with your knowledge or consent. Below are examples of the categories of data collected.

- Technical Information For the most part, you may visit our websites or use our products or services without having to tell us who you are. However, certain technical information is normally collected as a standard part of your use of our services. Such information includes, for example, your IP-address, access times, the website you linked from, pages you visit, the links you use, the adbanners and other content you viewed, information about your devices and other such technical information your browser provides us with or as may be otherwise collected in connection with certain products and services. When you use our services or otherwise interact with us over telecommunications networks, certain additional information, such as your mobile telephone number, may be transmitted to us by the telecommunications operator as a standard part of that communication. Please also see the section "Use of Cookies and Web Beacons" below.
- Information you provide us with When you register for our services, make a purchase, enter a sales promotion or
  otherwise interact with us, we may ask you to provide us with information such as your name, email address, street
  address, as well as user names, passwords and other such credentials that are used to authenticate users and to validate
  their actions or that may be needed to provide you with the products and services you have requested or to communicate
  with you.
  - We may collect demographic information, for example, your age, gender, postal code and language preferences. We may also collect other information you provide, such as your consents, preferences and feedback, information relating to your devices and other such information you provide us with. Please note that certain non-identifiable information collected from you may become personally identifiable when you provide us with your personal data. We may also obtain, in accordance with applicable law, some personal data from list-rental companies and other such publicly available sources. Some of our services may allow you to submit information about other people, for example, if you make an order for a product that you wish us to send directly to another recipient.
- Your transactions with us We collect or ask for information relating to your purchase and/or use of our products and/or services and your other interactions with us. Such information may include, for example, details of the queries or requests you have made, the products and services provided (including delivery details), financial details (including payments made, credit card details, billing address, credit checks and other such financial information), details of agreements between you and Nokia, records of contacts and communications, information and details relating to the content you have provided us with and other such transactional information. We may, in accordance with applicable law, record your communication with our customer care or with other such contact points. Certain services may involve the use of your location data. However, use of your location data for such services is subject to your consent.

#### The Purposes for which We Process Your Personal Data

### 64 Product and safety information

Nokia processes your personal data for the purposes described in this Policy and/ or any additional service specific privacy information. Please note that one or more purposes may apply simultaneously.

- Provision of products and services We may use your personal data to fulfill your requests, process your order or as
  otherwise may be necessary to perform or enforce the contract between you and Nokia, to ensure the functionality and
  security of our products and services, to identify you and to prevent and investigate fraud and other misuses.
- Development of products and services We may use your personal data to develop our products and/or services.
  However, for the most part we only use aggregate and statistical information in the development of our products and services. We may also use your personal data to personalize our offering and to provide you with service more relevant to you, for example, to make recommendations and to display customized content and advertising in our websites. We may combine personal data collected in connection with your use of a particular Nokia product and/or service with other personal data we may hold about you, except where such personal data was collected for a different purpose. We may create aggregate and statistical information based on your personal data.
- Communicating with you and marketing We may use your personal data to communicate with you, for example, to
  provide information relating to our products and/or services you are using or to contact you for customer satisfaction
  queries. We may use your personal data for marketing or research purposes, for example, to conduct market research
  and we may, in accordance with applicable law, contact you to inform you of new products, services or promotions we
  may offer. Also, some of our products and services may be used to promote products and services of other companies.
  However, Nokia does not disclose your personal data to such companies or any other company for marketing purposes
  without your prior consent.

#### **Sharing Your Personal Data**

Generally, we do not sell, lease, rent or otherwise disclose your personal data to third parties unless otherwise stated below.

- Consent We may share your personal data if we have your consent to do so. Some services may include sharing your
  personal data with other users of the service, for example services where users publish their own content or Nokia user
  communities
- Nokia companies and authorized third partiesWe may share your personal data with other Nokia companies or
  authorized third parties who process personal data for Nokia for the purposes described in this Policy. Such parties are
  not permitted to use your personal data for other purposes, and we require them to act consistently with this Policy and
  to use appropriate security measures to protect your personal data.
- International transfers Our products and services may be provided using resources and servers located in various countries around the world. Therefore your personal data may be transferred across international borders outside the country where you use our services, including to countries outside the European Economic Area (EEA) that do not have laws providing specific protection for personal data or that have different legal rules on data protection, for example, the United States of America. In such cases we take steps to ensure that there is a legal basis for such a transfer and that adequate protection for your personal data is provided as required by applicable law, for example, by using standard agreements approved by relevant authorities (where necessary) and by requiring the use of other appropriate technical and organizational information security measures.
- Mandatory disclosures We may be obligated by mandatory law to disclose your personal data to certain authorities or
  other third parties, for example, to law enforcement agencies in the countries where we or third parties acting on our
  behalf operate. We may also disclose and otherwise process your personal data in accordance with applicable law to
  defend Nokia's legitimate interests, for example, in civil or criminal legal proceedings.
- Mergers and Acquisitions If we decide to sell, buy, merge or otherwise reorganise our businesses in certain countries, this may involve us disclosing personal data to prospective or actual purchasers and their advisers, or receiving personal data from sellers and their advisers.

#### Collecting the Data of Minors

Nokia does not seek to collect any information from or engage in any transactions with persons under the age of 13. Our databases may nevertheless contain personal data of children under 13 due to the fact that it is not always possible to determine precisely the age of the user. Insofar as we ask you to provide your age, we block the service from any person who is under 13 years of age. We will also make reasonable efforts to clear our databases of personal data relating to under age users.

Nokia's policy is to request that minors (the legal age of majority and therefore the age of minors is determined by local law where you reside) do not make purchases or engage in other legal acts on our products and services without the consent of a parent or legal quardian, unless otherwise permitted by applicable law.

#### **Data Quality**

We take reasonable steps to keep the personal data we possess accurate and upto- date and to delete out of date or otherwise incorrect or unnecessary personal data.

As certain Nokia products and services may allow you to manage your profile, we encourage you to access your personal data from time to time to ensure that it is correct and up-to-date. Please remember that it is your responsibility to provide us with correct details as well as to update the personal data you have provided us with in case of any changes.

#### Security

While there are always risks associated with providing personal data, whether in person, by phone, via the internet or otherwise, and no technology is completely safe or "tamper" or "hacker" proof, Nokia takes appropriate technical and organizational information security measures to prevent and minimize such risks.

Such measures include, where appropriate, the use of firewalls, secure server facilities, encryption, implementing proper access rights management systems and processes, careful selection of processors and other technically and commercially reasonable measures to provide appropriate protection for your personal data against unauthorized use or disclosure. Where appropriate, we may also take back-up copies and use other such means to prevent accidential damage or destruction to your personal data. If a particular part of a Nokia website supports on-line transactions, we will use an industry standard security measure, such as the one available through "Secure Sockets Layer" ("SSL"), to protect the confidentiality and security of online transactions.

#### Use of Cookies and Web Beacons

From time to time when you visit a Nokia website, information may be placed on your computer to allow us to recognize your computer. This information is commonly in the form of a textfile known as a "cookie". Cookies are small pieces of data stored on your computer's hard drive, rather than on the website. Typically, they enable collection of certain information about your computer, including your internet protocol (IP) address, your computer's operating system, your browser type and the address of any referring sites. Our use of cookies is intended to provide benefits to you, such as eliminating the need for you to enter your password frequently during a session or the need to re-enter items you place in a shopping cart if you do not finish a transaction in a single visit. Cookies are also used for website traffic analysis and anonymous demographic profiling so that we may improve our services.

Nokia may use so called web beacons (or "pixel tags") in connection with some websites. However, we do not use them to identify individual users personally. Web beacons are typically graphic images that are placed on a website and they are used to count visitors to a website and/or to access certain cookies. This information is used to improve our services. Web beacons do not typically collect any other information than what your browser provides us with as a standard part of any internet communication. If you turn off cookies, the web beacon will no longer be able to track your specific activity. The web beacon may, however, continue to collect information of visits from your IP-address, but such information will no longer be unique.

If you do not wish to receive cookies, or want to be notified before they are placed, you may set your web browser to do so, if your browser so permits. Please understand that if cookies are turned off, you may not be able to view certain parts of this site that may enhance your visit. Some of our business partners whose content is linked to or from this site may also use cookies or web beacons. However, we have no access to or control over these cookies.

#### **Your Rights**

In case you wish to know what personal data we hold about you or you wish to replenish, rectify, anonymize or delete any incomplete, incorrect or outdated personal data, or you wish us to cease processing your personal data for the purpose of sending promotional materials or direct marketing or for the performance of market research or on other compelling legal grounds, you may, as appropriate and in accordance with applicable law, exercise such rights by contacting us through the contact points referred to below. In some cases, especially if you wish us to delete or cease the processing of your personal

### 66 Copyright and other notices

data, this may also mean that we may not be able to continue to provide the services to you. We encourage you to use available profile management tools for the above purposes as such tools often provide you with direct access to your personal data and allow you to effectively manage it.

Please note that Nokia may need to identify you and to ask for additional information in order to be able to fulfill your above request. Please also note that applicable law may contain restrictions and other provisions that relate to your above rights.

#### The Controller of Your Personal Data and Contact Details

Nokia Corporation of Keilalahdentie 4, 02150 Espoo, Finland shall be the controller of your personal data.

In addition, the Nokia affiliate providing the product or service may be a controller of your personal data. You may find the identity of the controller and its contact details by reviewing the terms and conditions of such a product or service or by using contact information provided in the applicable Nokia websites. In matters pertaining to Nokia's privacy practices you may also contact us at:

Nokia Corporation

c/o Privacy

Keilalahdentie 4

02150 Espoo

Finland

#### Changes to This Privacy Policy

Nokia may from time to time change this Privacy Policy or change, modify or withdraw access to this site at any time with or without notice. However, if this Privacy Policy is changed in a material, adverse way, Nokia will post a notice advising of such change at the beginning of this Policy and on this site's home page for 30 days. We will assume you have accepted any such change after the expiry of this 30 day period or if you continue to use this site after such changes have been posted and before such period has expired. If you do not accept any such changes, please contact us by using the contact details above and ask us to stop using your personal data. We recommend that you re-visit this Privacy Policy from time to time to learn of any such changes to this Privacy Policy.

# Copyright and other notices

DECLARATION OF CONFORMITY

# **C € 0434**

Hereby, NOKIA CORPORATION declares that this RM-588 product is in compliance with the essential requirements and other relevant provisions of Directive 1999/5/EC. A copy of the Declaration of Conformity can be found at http://www.nokia.com/phones/declaration\_of\_conformity/.

© 2010 Nokia. All rights reserved.

Nokia, Nokia Connecting People, Nokia Care, Nokia Original Enhancements logos, and Ovi are trademarks or registered trademarks of Nokia Corporation. Nokia tune is a sound mark of Nokia Corporation. Other product and company names mentioned herein may be trademarks or tradenames of their respective owners.

Reproduction, transfer, distribution, or storage of part or all of the contents in this document in any form without the prior written permission of Nokia is prohibited. Nokia operates a policy of continuous development. Nokia reserves the right to make changes and improvements to any of the products described in this document without prior notice.

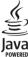

Java and all Java-based marks are trademarks or registered trademarks of Sun Microsystems. Inc.

Portions of the Nokia Maps software are @1996-2011 The FreeType Project, All rights reserved.

This product is licensed under the MPEG-4 Visual Patent Portfolio License (i) for personal and noncommercial use in connection with information which has been encoded in compliance with the MPEG-4 Visual Standard by a consumer engaged in a personal and noncommercial activity and (ii) for use in connection with MPEG-4 Visual Standard by a licensed video provider. No license is granted or shall be implied for any other use. Additional information, including that related to promotional, internal, and commercial uses. may be obtained from MPEG LA. LLC. See http://www.mpeala.com.

TO THE MAXIMUM EXTENT PERMITTED BY APPLICABLE LAW, UNDER NO CIRCUMSTANCES SHALL NOKIA OR ANY OF ITS LICENSORS BE RESPONSIBLE FOR ANY LOSS OF DATA OR INCOME OR ANY SPECIAL, INCIDENTAL, CONSEQUENTIAL OR INDIRECT DAMAGES HOWSOEVER CALISED.

THE CONTENTS OF THIS DOCUMENT ARE PROVIDED "AS IS". EXCEPT AS REQUIRED BY APPLICABLE LAW, NO WARRANTIES OF ANY KIND, EITHER EXPRESS OR IMPLIED, INCLUDING, BUT NOT LIMITED TO, THE IMPLIED WARRANTIES OF MERCHANTABILITY AND FITNESS FOR A PARTICULAR PURPOSE, ARE MADE IN RELATION TO THE ACCURACY, RELIABILITY OR CONTENTS OF THIS DOCUMENT. NOKIA RESERVES THE RIGHT TO REVISE THIS DOCUMENT OR WITHDRAW IT AT ANY TIME WITHOUT PRIOR NOTICE.

For the most current product information, please refer to www.nokia.com.hk.

Reverse engineering of software in the device is prohibited to the extent permitted by applicable law. Insofar as this user guide contains any limitations on Nokia's representations, warranties, damages and liabilities, such limitations shall likewise limit any representations, warranties, damages and liabilities of Nokia's licensors.

The availability of particular products and applications and services for these products may vary by region. Please check with your Nokia dealer for details and availability of language options. This device may contain commodities, technology or software subject to export laws and regulations from the US and other countries. Diversion contrary to law is prohibited.

#### FCC/INDUSTRY CANADA NOTICE

Your device may cause TV or radio interference (for example, when using a telephone in close proximity to receiving equipment). The FCC or Industry Canada can require you to stop using your telephone if such interference cannot be eliminated. If you require assistance, contact your local service facility. This device complies with part 15 of the FCC rules. Operation is subject to the following two conditions: (1) This device may not cause harmful interference, and (2) this device must accept any interference received, including interference that may cause undesired operation. Any changes or modifications not expressly approved by Nokia could void the user's authority to operate this equipment.

Some operations and features are SIM card and/or network dependent, MMS dependent, or dependent on the compatibility of devices and the content formats supported. Some services are subject to a separate charge.

Your device may have preinstalled bookmarks and links for third-party internet sites. You may also access other third-party sites through your device. Third-party sites are not affiliated with Nokia, and Nokia does not endorse or assume liability for them. If you choose to access such sites, you should take precautions for security or content.

Issue 5.1 EN

| Index                                            |        | G                                |    |
|--------------------------------------------------|--------|----------------------------------|----|
|                                                  |        | gallery                          | 42 |
|                                                  |        | <ul><li>organising</li></ul>     | 42 |
| A                                                |        | <ul><li>viewing</li></ul>        | 42 |
| A-GPS (assisted GPS)                             | 51     | <ul><li>viewing images</li></ul> | 43 |
| access codes                                     | 9      | <ul><li>viewing videos</li></ul> | 43 |
| antennas                                         | 23     | general information              | 7  |
| assisted GPS (A-GPS)                             | 50     | GPS (Global Positioning System)  | 50 |
| audio messages                                   | 32     | GPS (global positioning system)  | 50 |
| В                                                |        | Н                                |    |
| battery                                          |        | headset                          | 25 |
| — inserting                                      | 11     | help application                 | 7  |
| blogs                                            | 49     | home screen                      | 18 |
| bookmarks                                        | 49     |                                  |    |
| browser                                          |        | I                                |    |
| See web browser                                  |        | internet                         |    |
|                                                  |        | See web browser                  |    |
| С                                                |        |                                  |    |
| cache memory                                     | 48     | K                                |    |
| calls                                            | 27_    | keypad lock                      | 17 |
| camera                                           |        | keys and parts                   | 15 |
| <ul> <li>assigning images to contacts</li> </ul> | 40     |                                  |    |
| — image mode                                     | 40     | L                                |    |
| — indicators                                     | 38, 41 | location information             | 50 |
| — recording                                      | 42     | lock code                        | 9  |
| — sending images                                 | 40     | lock switch                      | 17 |
| — video mode                                     | 41     | locking the keys                 | 17 |
| capture settings                                 |        |                                  |    |
| — in camera                                      | 39     | М                                |    |
| contacts bar                                     | 22     | Mail for Exchange                | 34 |
|                                                  |        | Maps                             | 52 |
| D                                                |        | media                            |    |
| display settings                                 | 24     | — music player                   | 35 |
|                                                  |        | media bar                        | 21 |
| E                                                |        | media key                        | 21 |
| e-mail                                           | 34     | memory card                      | 12 |
|                                                  |        | menu                             | 19 |
| F                                                |        | messages                         |    |
| feeds, news                                      | 49     | — folders for                    | 32 |
|                                                  |        | MMS (multimedia message service) | 32 |

| multimedia messages                      | 32  | Share online                                 | 43             |
|------------------------------------------|-----|----------------------------------------------|----------------|
| music player                             | 35  | — accounts                                   | 44             |
| — playlists                              | 37  | <ul><li>activating services</li></ul>        | 44             |
| 1                                        |     | <ul><li>creating posts</li></ul>             | 44             |
| N                                        |     | — posting                                    | 45             |
| navigation tools                         | 50  | — subscribing                                | 44             |
| news feeds                               | 49  | sharing media files online                   | 43             |
| Nokia Care                               | 22  | SIM card                                     |                |
| Nokia original accessories               | 54  | — inserting                                  | 9              |
| Nokia support information                | 7_  | — removing                                   | 26             |
|                                          |     | SMS (short message service)                  |                |
| 0                                        |     | software updates                             | 8, 9           |
| offline profile                          | 23  |                                              | 35             |
| outbox, message                          | 32  | stylus                                       | 16             |
|                                          |     | support resources                            | 7              |
| P                                        |     |                                              |                |
| photos                                   |     | Т                                            |                |
| See camera                               |     | text input                                   | 29, 31         |
| PIN code                                 | 9_  | text messages                                |                |
| PIN2 code                                | 9_  | — sending                                    | 32             |
| positioning information                  | 50  |                                              | 19, 27, 30, 31 |
| predictive text input                    | 31  | transferring music                           | 37             |
| profiles                                 |     | troubleshooting                              | 50             |
| <ul> <li>offline restrictions</li> </ul> | 23  |                                              |                |
| proximity sensor                         | 27  | U                                            |                |
| PUK codes                                | 9_  | updates                                      | 9              |
|                                          |     | UPIN code                                    | 9              |
| R                                        |     | uploading media files                        | 43             |
| recording settings                       |     | UPUK code                                    | 9              |
| — in camera                              | 39  | useful information                           | 7              |
| recording video clips                    | 41  | TV-                                          |                |
| recycling                                | 53  | V                                            |                |
|                                          |     | video                                        |                |
| S                                        |     | — my videos                                  | 47             |
| security code                            | 9_  | — playing video clips                        | 47             |
| sensor settings                          | 24  | <ul> <li>transferring video clips</li> </ul> | 47             |
| sent messages folder                     | 32  | Video Centre                                 | 45             |
| settings                                 | 39  | video centre                                 |                |
| — video centre                           | 48_ | — downloading                                | 45             |
|                                          |     | — video feeds                                | 47             |
|                                          |     | — viewing                                    | 45             |
|                                          |     |                                              |                |

# 70 Index

| virtual keyboard | 28 |
|------------------|----|
| virtual keypad   | 30 |
| voice calls      |    |
| See calls        |    |

| W                                |        |
|----------------------------------|--------|
| web browser                      | 48, 50 |
| <ul><li>bookmarks</li></ul>      | 49     |
| <ul><li>browsing pages</li></ul> | 48     |
| <ul><li>cache memory</li></ul>   | 48     |
| web feeds                        | 49     |
| wrist strap                      | 26     |

| Z       |    |
|---------|----|
| zooming | 41 |

Free Manuals Download Website

http://myh66.com

http://usermanuals.us

http://www.somanuals.com

http://www.4manuals.cc

http://www.manual-lib.com

http://www.404manual.com

http://www.luxmanual.com

http://aubethermostatmanual.com

Golf course search by state

http://golfingnear.com

Email search by domain

http://emailbydomain.com

Auto manuals search

http://auto.somanuals.com

TV manuals search

http://tv.somanuals.com